# **RS485 Busklemmen Controller BC8000**

**Version: 2.3 Letzte Änderung: 06.11.06**

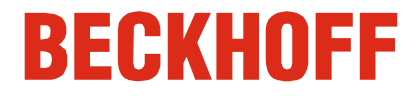

### **Bitte beachten Sie folgende Hinweise**

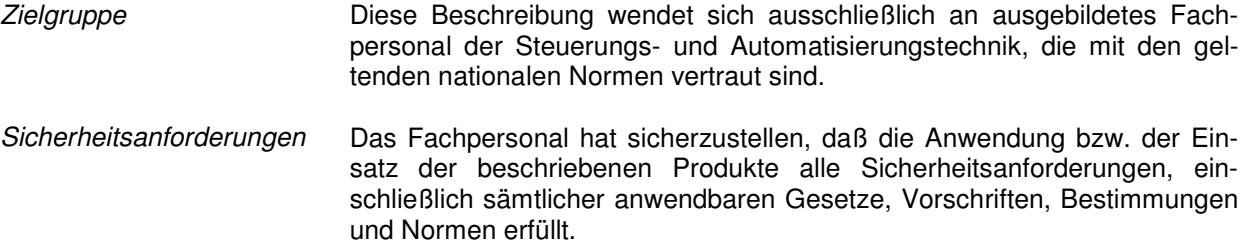

Die Dokumentation wurde sorgfältig erstellt. Die beschriebenen Produkte werden jedoch ständig weiterentwickelt. Deshalb ist die Dokumentation nicht in jedem Fall vollständig auf die Übereinstimmung mit den beschriebenen Leistungsdaten, Normen oder sonstigen Merkmalen geprüft und stellt keine Eigenschaftszusicherung im Sinne des § 459, Abs. 2 BGB dar. Falls sie technische Fehler oder Schreibfehler enthält, behalten wir uns das Recht vor, Änderungen jederzeit und ohne Ankündigung durchzuführen. Aus den Angaben, Abbildungen und Beschreibungen in dieser Dokumentation können keine Ansprüche auf Änderung bereits gelieferter Produkte gemacht werden.

© Dieses Handbuch ist urheberrechtlich geschützt. Jede Wiedergabe oder Drittverwendung dieser geschützten Publikation, ganz oder auszugsweise, ohne schriftliche Erlaubnis der Elektro Beckhoff GmbH ist verboten.

# **Inhaltsverzeichnis**

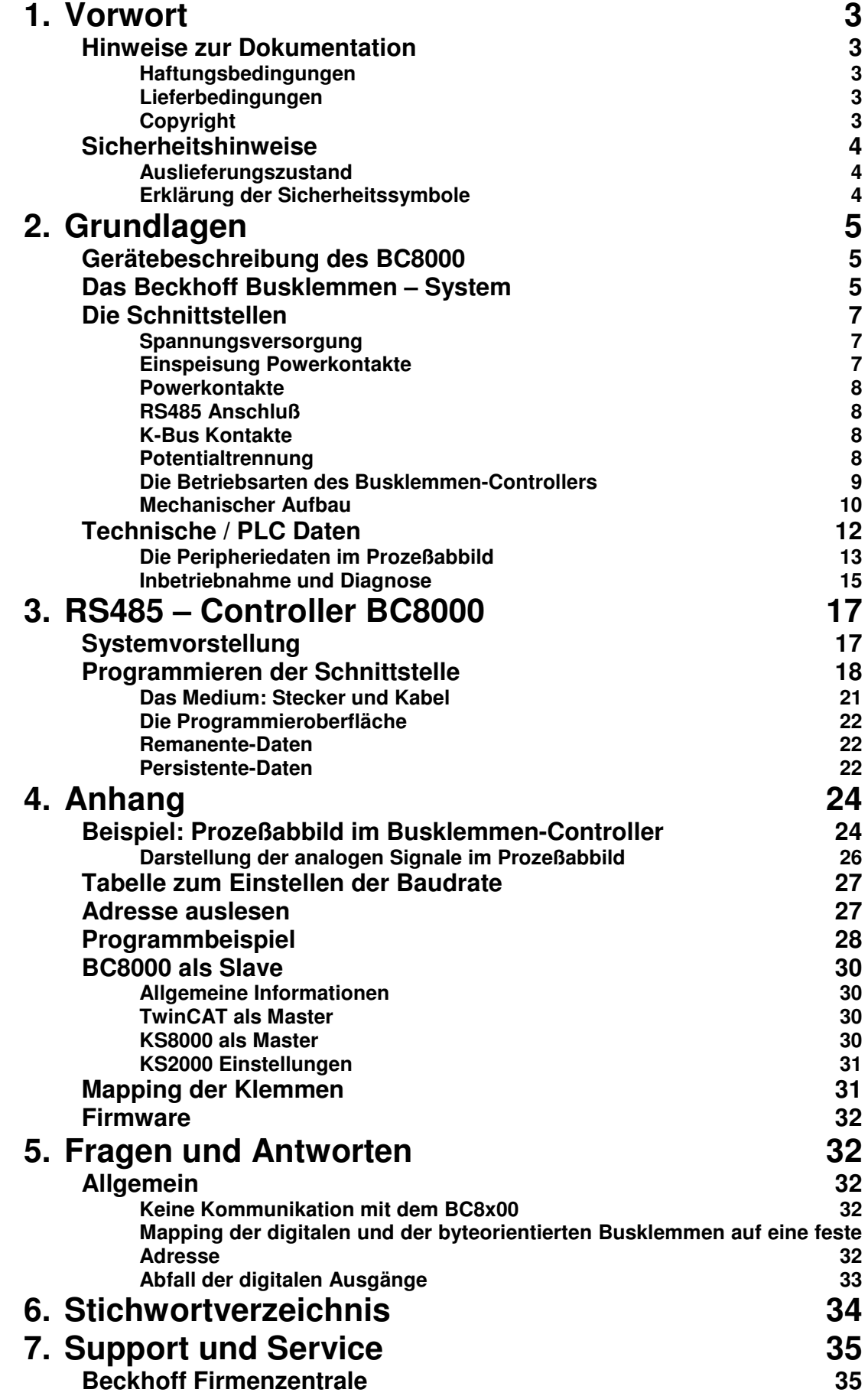

# **Vorwort**

# **Hinweise zur Dokumentation**

Diese Beschreibung wendet sich ausschließlich an ausgebildetes Fachpersonal der Steuerungs- und Automatisierungstechnik, das mit den geltenden nationalen Normen vertraut ist. Zur Installation und Inbetriebnahme der Komponenten ist die Beachtung der nachfolgenden Hinweise und Erklärungen unbedingt notwendig.

#### **Haftungsbedingungen**

Das Fachpersonal hat sicherzustellen, dass die Anwendung bzw. der Einsatz der beschriebenen Produkte alle Sicherheitsanforderungen, einschließlich sämtlicher anwendbaren Gesetze, Vorschriften, Bestimmungen und Normen erfüllt.

Die Dokumentation wurde sorgfältig erstellt. Die beschriebenen Produkte werden jedoch ständig weiterentwickelt. Deshalb ist die Dokumentation nicht in jedem Fall vollständig auf die Übereinstimmung mit den beschriebenen Leistungsdaten, Normen oder sonstigen Merkmalen geprüft. Keine der in diesem Handbuch enthaltenen Erklärungen stellt eine Garantie im Sinne von § 443 BGB oder eine Angabe über die nach dem Vertrag vorausgesetzte Verwendung im Sinne von § 434 Abs. 1 Satz 1 Nr. 1 BGB dar. Falls sie technische Fehler oder Schreibfehler enthält, behalten wir uns das Recht vor, Änderungen jederzeit und ohne Ankündigung durchzuführen. Aus den Angaben, Abbildungen und Beschreibungen in dieser Dokumentation können keine Ansprüche auf Änderung bereits gelieferter Produkte gemacht werden.

#### **Lieferbedingungen**

Es gelten darüber hinaus die allgemeinen Lieferbedingungen der Fa. Beckhoff Automation GmbH.

### **Copyright**

© Diese Dokumentation ist urheberrechtlich geschützt. Jede Wiedergabe oder Drittverwendung dieser Publikation, ganz oder auszugsweise, ist ohne schriftliche Erlaubnis der Beckhoff Automation GmbH verboten.

# **Sicherheitshinweise**

#### **Auslieferungszustand**

Die gesamten Komponenten werden je nach Anwendungsbestimmungen in bestimmten Hard- und Software-Konfigurationen ausgeliefert. Änderungen der Hard-, oder Software-Konfiguration, die über die dokumentierten Möglichkeiten hinausgehen sind unzulässig und bewirken den Haftungsausschluss der Beckhoff Automation GmbH.

#### **Erklärung der Sicherheitssymbole**

In der vorliegenden Dokumentation werden die folgenden Sicherheitssymbole verwendet. Diese Symbole sollen den Leser vor allem auf den Text des nebenstehenden Sicherheitshinweises aufmerksam machen.

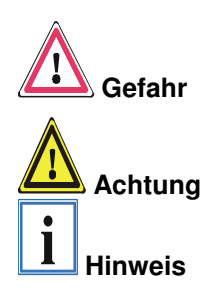

Dieses Symbol weist darauf hin, dass Gefahren für Leben und Gesundheit von Personen bestehen.

Dieses Symbol weist darauf hin, dass Gefahren für Maschine, Material oder Umwelt bestehen.

Dieses Symbol kennzeichnet Informationen, die zum besseren Verständnis beitragen.

# **Grundlagen**

# **Gerätebeschreibung des BC8000**

Der Busklemmen Controller BC8000 ist ein Buskoppler mit einer integrierten SPS-Funktionalität. Programmiert wird der Controller in der IEC1131-3. An den BC8000 können bis zu 64 Klemmen des Beckhoff Busklemmen-Systems angeschlossen werden. Dazu gehören neben digitalen Ein- /Ausgabeklemmen analoge Signalformen für Strom und Spannung sowie PT100 und Thermoelemente. Die serielle Schnittstelle des Busklemmen Controllers kann zum Ankoppeln an weitere serielle Geräte genutzt werden.

# **Das Beckhoff Busklemmen – System**

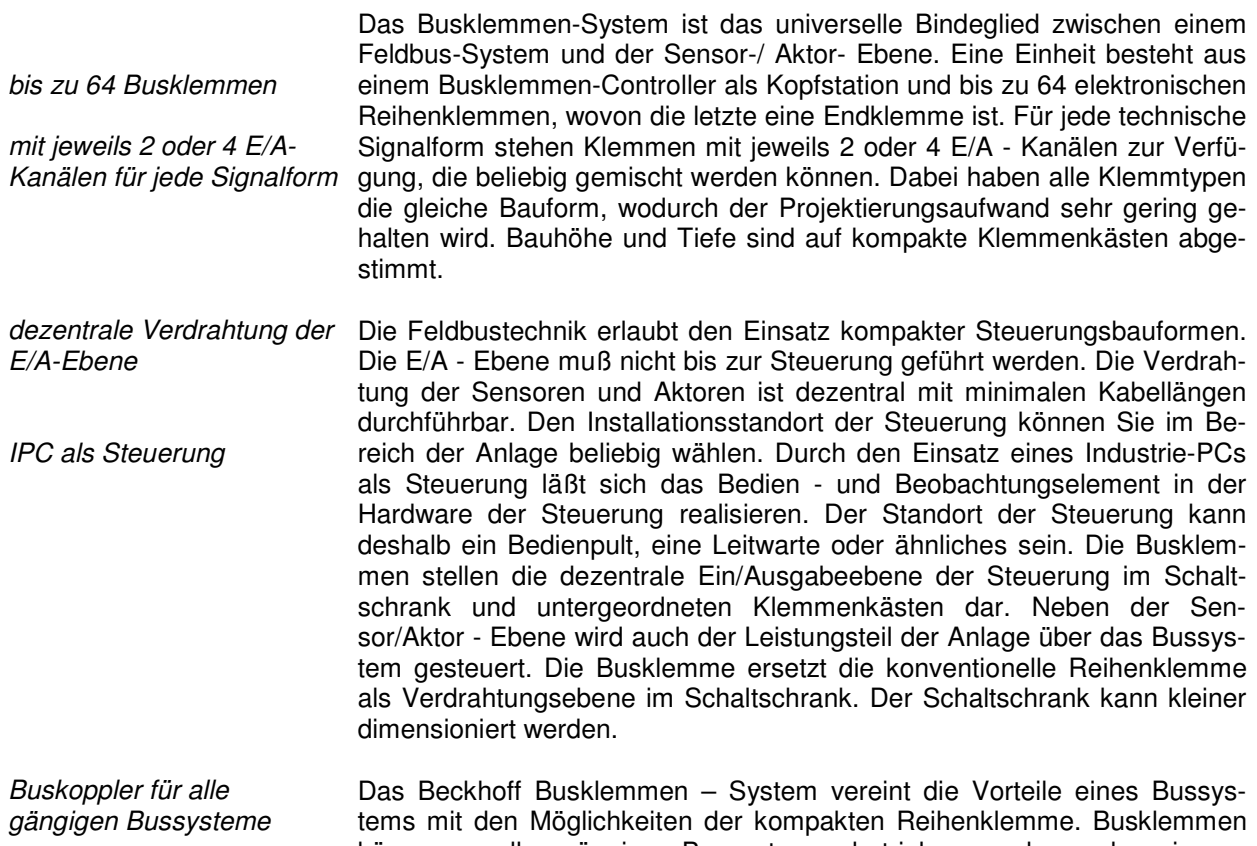

können an allen gängigen Bussystemen betrieben werden und verringern so die Teilevielfalt in der Steuerung. Dabei verhalten sich Busklemmen wie herkömmliche Anschaltungen dieses Bussystems. Alle Leistungsmerkmale des jeweiligen Bussystems werden unterstützt.

Norm - C Schienen Montage Die einfache und platzsparende Montage auf einer Norm – C-Schiene und die direkte Verdrahtung von Aktoren und Sensoren ohne Querverbindungen zwischen den Klemmen standardisiert die Installation. Dazu trägt auch das einheitliche Beschriftungskonzept bei.

> Die geringe Baugröße und die große Flexibilität des Systems der Busklemme ermöglichen den Einsatz überall dort, wo auch eine Reihenklemme zur Anwendung kommt. Jede Art von Ankopplung, wie analoge, digitale, serielle oder der Direktanschluß von Sensoren kann realisiert werden.

**Modularität** Die modulare Zusammenstellung der Klemmleiste mit Busklemmen verschiedener Funktionen begrenzt die Zahl der ungenutzten Kanäle auf maximal einen pro Funktion. Die Anzahl von zwei Kanälen in einer Klemme trifft das Optimum zwischen der Zahl der ungenutzten Kanäle und den

Kosten pro Kanal. Auch die Möglichkeit der Potentialtrennung durch Einspeiseklemmen hilft, die Anzahl der ungenutzten Kanäle gering zu halten.

Anzeige des Kanalzustands Die integrierten Leuchtdioden zeigen in Sensor / Aktor - Nähe den Zustand jedes Kanals an.

K-Bus Endklemme Der K-Bus ist der Datenweg innerhalb der Klemmleiste. Über sechs Kontakte an den Seitenwänden der Klemmen wird der K-Bus vom Busklemmen-Controller durch alle Klemmen geführt. Die Endklemme schließt den K-Bus ab. Der Benutzer muß sich keinerlei Wissen über die Funktion des K-Bus oder die interne Arbeitsweise von Klemmen und Busklemmen-Controller aneignen. Viele lieferbare Software - Tools erlauben eine komfortable Projektierung, Konfiguration und Bedienung.

Potential - Einspeiseklemmen für potentialgetrennte **Gruppen** Über drei Powerkontakte wird die Betriebsspannung an nachfolgende Klemmen weitergegeben. Durch den Einsatz von Potential - Einspeiseklemmen, können Sie die Klemmleiste in beliebige potentialgetrennte Gruppen gliedern. Die Einspeiseklemmen werden bei der Ansteuerung der Klemmen nicht berücksichtigt, sie dürfen an beliebiger Stelle in die Klemmleiste eingereiht werden.

> In einer Klemmleiste können Sie bis zu 64 Klemmen einsetzen, Potential – Einspeiseklemmen und Endklemme mit eingeschlossen.

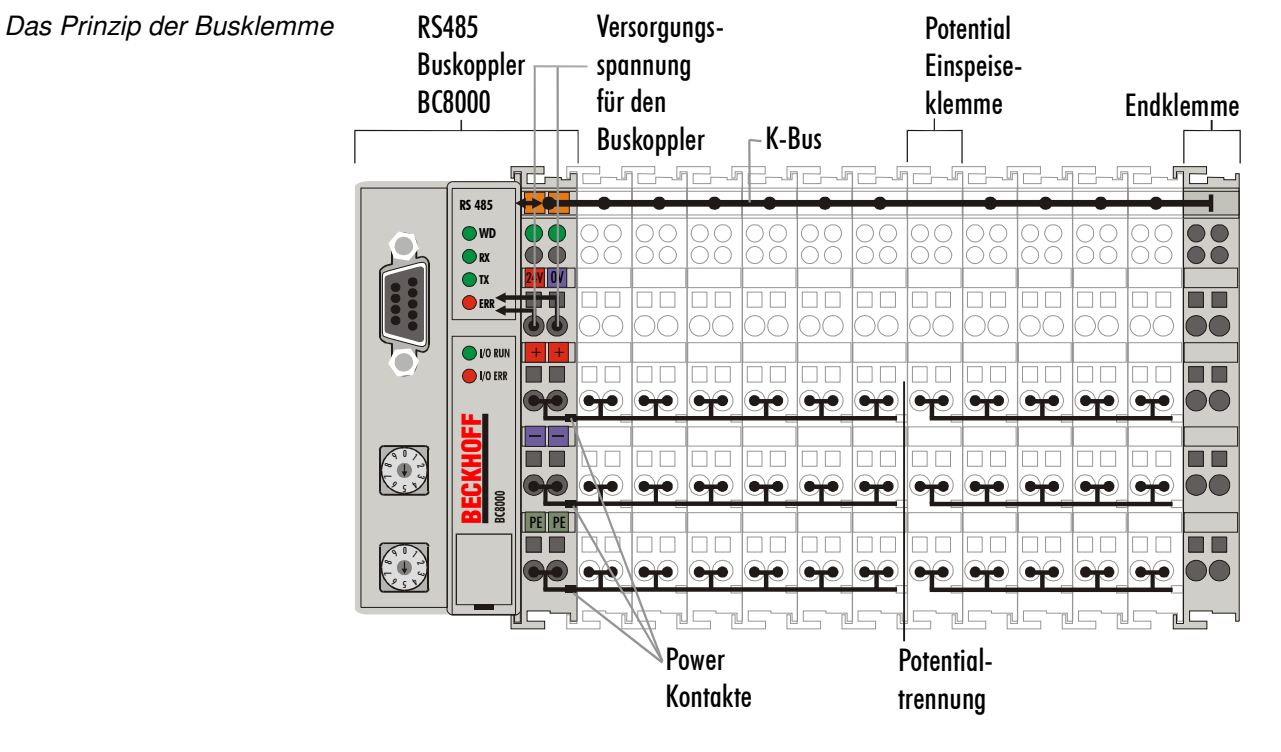

Zusätzliche Eigenschaften der Busklemmen-Controller

Busklemmen-Controller für verschiedene Feldbussysteme

Die Busklemmen-Controller (BC) unterscheiden sich von den Buskopplern (BK), daß neben der Bearbeitung des K-Busses eine Echtzeit-PLC-Task abläuft. Im Gegensatz zu den Buskopplern werden die Signale der Klemmen von der PLC-Task verarbeitet, während über den Feldbus dann Einund Ausgänge der PLC-Task übertragen werden. Es ist aber möglich, Klemmen aufzuteilen, so daß einige Klemmen von der PLC-Task vorverarbeitet werden, andere aber direkt über den Feldbus an ein übergeordnetes System weitergegeben werden.

Verschiedene Busklemmen-Controller lassen sich einsetzen, um die elektronische Klemmleiste mit integrierter PLC-Task schnell und einfach an unterschiedliche Feldbus-Systeme anzukoppeln. Auch eine nachträgliche Umrüstung auf ein anderes Feldbus-System ist möglich. Der Busklemmen-Controller übernimmt alle Kontroll- und Steuerungsaufgaben, die für den Betrieb der angeschlossenen Busklemmen notwendig sind. Die Bedienung und Konfiguration der Busklemmen wird ausschließlich über den Busklemmen-Controller durchgeführt. Feldbus, K-Bus und E/A-Ebene sind galvanisch getrennt.

Wenn der Datenaustausch über den Feldbus zeitweise ausfällt, läuft die PLC-Task als autarkes System weiter.

## **Die Schnittstellen**

Ein Busklemmen-Controller besitzt unterschiedliche Anschlußmöglichkeiten. Diese Schnittstellen sind als Steckverbindungen und Federkraftklemmen ausgelegt.

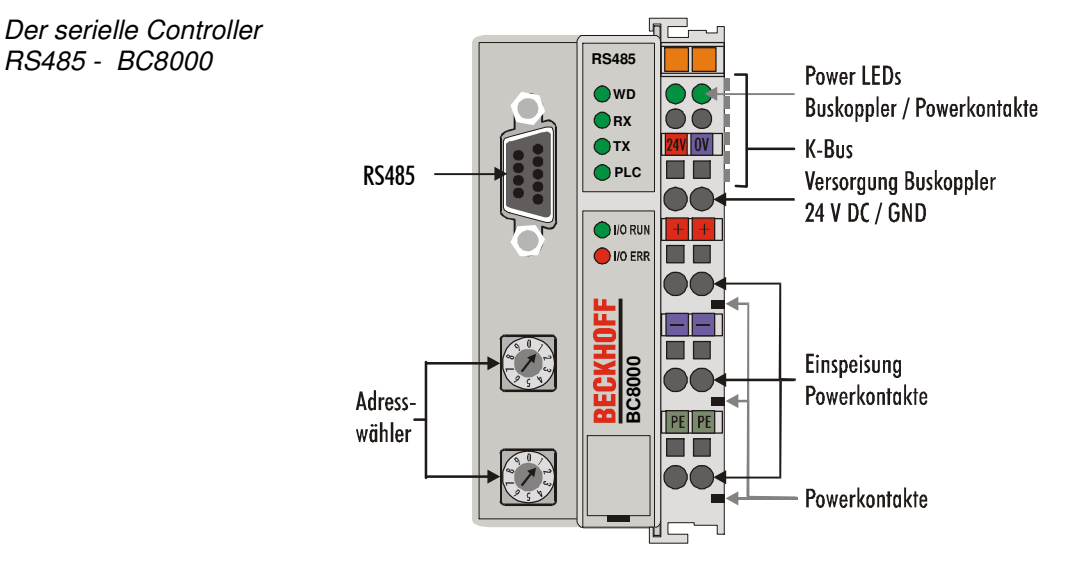

#### **Spannungsversorgung**

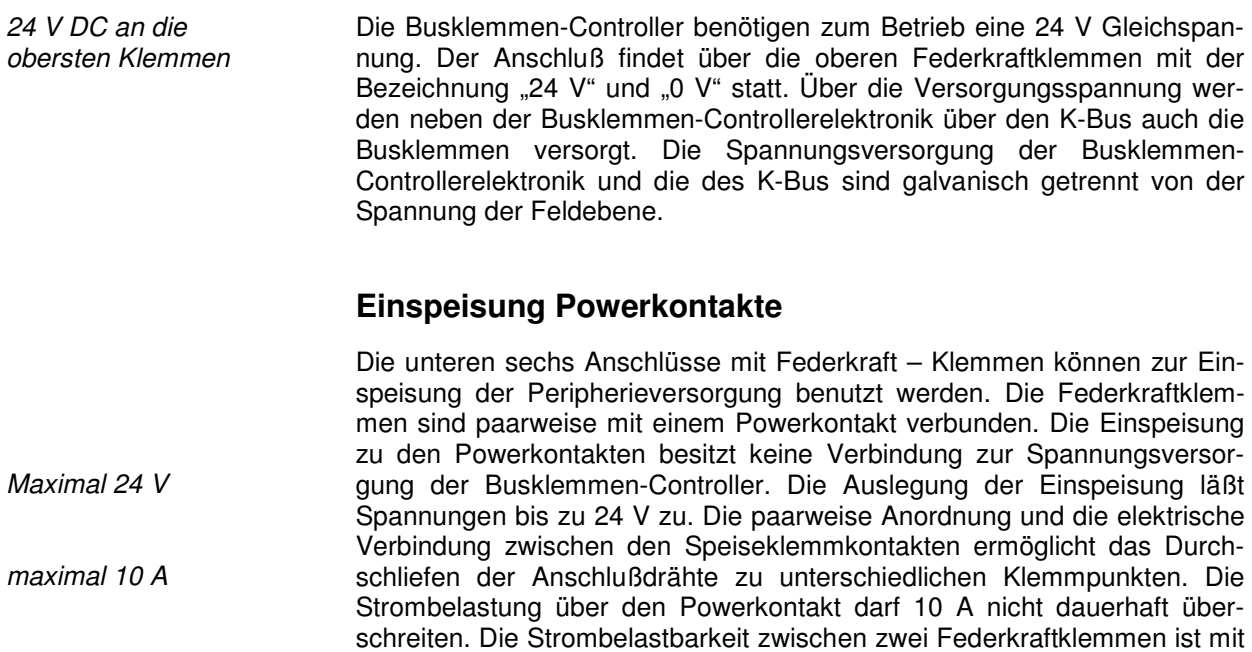

der Belastbarkeit der Verbindungsdrähte identisch.

Der serielle Controller

#### **Powerkontakte**

Federkontakte an der Seite An der rechten Seitenfläche des Busklemmen-Controllers befinden sich drei Federkontakte der Powerkontaktverbindungen. Die Federkontakte sind in Schlitzen verborgen um einen Berührungsschutz sicher zu stellen. Durch das Anreihen einer Busklemme werden die Messerkontakte auf der linken Seite der Busklemme mit den Federkontakten verbunden. Die Nut/Federführung an der Ober- und Unterseite der Busklemmen-Controller und Busklemmen garantiert eine sichere Führung der Powerkontakte.

#### **RS485 Anschluß**

9 polige Sub-D Buchsenleiste Auf der linken Seite befindet sich eine abgesenkte Frontfläche. Hier kann ein 9 poliger Sub-D Verbindungsstecker eingesteckt werden. Eine ausführliche Beschreibung der RS485 Schnittstelle befindet sich in einem weiteren Teil dieses Handbuches. (Kapitel Das Medium: Stecker und Kabel)

#### **K-Bus Kontakte**

6 Kontakte an der Seite Zur Verbindung zwischen dem Busklemmen-Controller und den Busklemmen besitzt der Busklemmen-Controller Goldkontakte an der rechten Seite. Durch das Aneinanderstecken der Busklemmen kontaktieren die Goldkontakte automatisch die Verbindung zwischen den Busklemmen. Die Spannungsversorgung der K-Bus-Elektronik in den Busklemmen und der Datenaustausch zwischen dem Busklemmen-Controller und den Busklemmen übernimmt der K-Bus. Ein Teil des Datenaustauschs findet über eine Ringstruktur innerhalb des K-Bus statt. Das Auftrennen des K-Bus, beispielsweise durch Ziehen einer der Busklemmen, öffnet den Ring. Ein Datenaustausch ist nicht mehr möglich. Besondere Mechanismen ermöglichen den Busklemmen-Controller jedoch die Unterbrechungsstelle zu lokalisieren und anzuzeigen.

#### **Potentialtrennung**

- 3 Potentialgruppen:
- Feldbus
- K-Bus
- Peripherieebene

Die Busklemmen-Controller arbeiten mit drei unabhängigen Potentialgruppen. Die Versorgungsspannung speist die K-Bus-Elektronik im Busklemmen-Controller und den K-Bus selbst. Aus der Versorgungsspannung wird weiter die Betriebsspannung für den Betrieb des Feldbusses erzeugt. Anmerkung: Alle Busklemmen haben eine galvanische Trennung zum K-Bus. Der K-Bus ist dadurch vollständig galvanisch gekapselt.

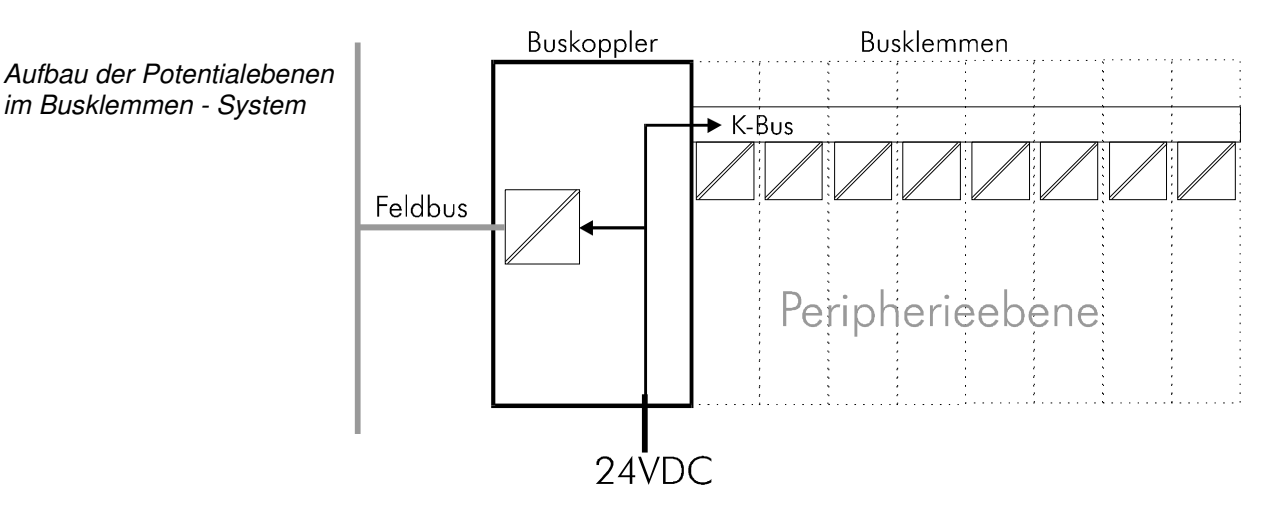

#### **Die Betriebsarten des Busklemmen-Controllers**

Nach dem Einschalten überprüft der Busklemmen-Controller in einem "Selbsttest" alle Funktionen seiner Bauteile und die Kommunikation des K-Busses. Während dieser Phase blinkt die rote I/O-LED. Nach dem erfolgreichen Selbsttest beginnt der Busklemmen-Controller die angesteckten Busklemmen zu testen "Busklemmentest" und liest die Konfiguration ein. Aus der Konfiguration der Busklemmen entsteht eine interne Aufbauliste. Für den Fall eines Fehler signalisiert der Busklemmen-Controller in den Betriebszustand "STOP". Nach dem fehlerfreien Hochlauf geht der Busklemmen-Controller in den Zustand "Kommunikationsstart".

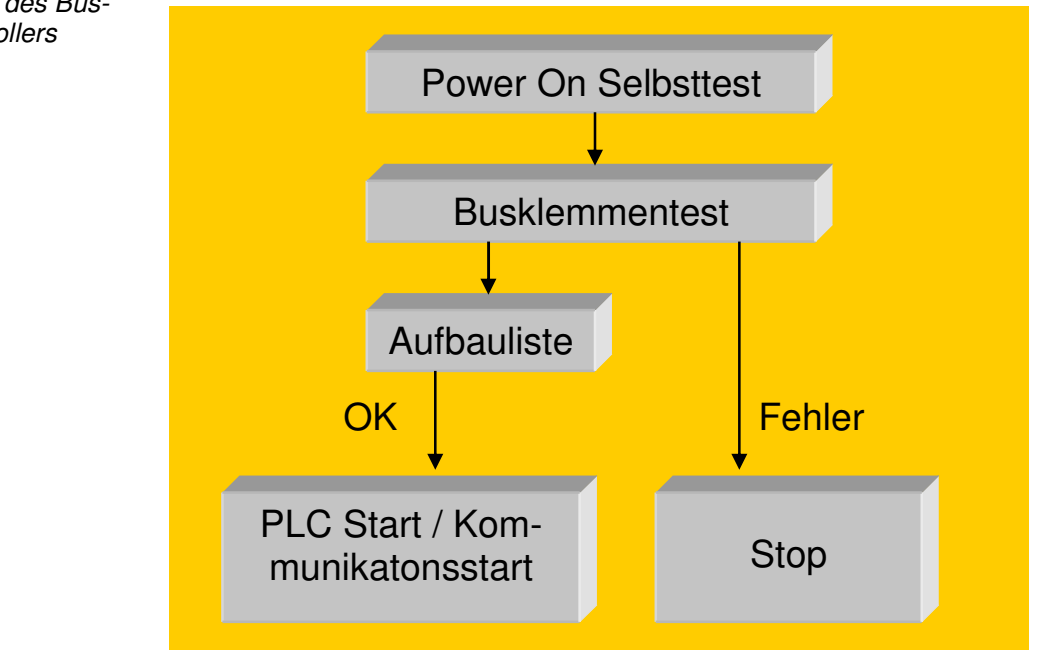

Der Busklemmen-Controller kann nach der Fehlerbeseitigung nur durch erneutes Einschalten oder einen Kommunikations- Reset in den normalen Betriebszustand gebracht werden.

Anlaufverhalten des Busklemmen-Controllers

#### **Mechanischer Aufbau**

Das System der Beckhoff - Busklemme zeichnet sich durch geringes Bauvolumen und hohe Modularität aus. Für die Projektierung muß ein Busklemmen-Controller und eine Anzahl von Busklemmen vorgesehen werden. Die Baumaße des BC8000 sind unabhängig vom Feldbussystem. Durch die Verwendung großer Stecker, wie zum Beispiel einige D-Sub Stecker, kann die Gesamthöhe der Gehäuse überschritten werden.

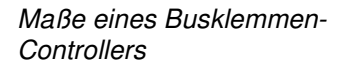

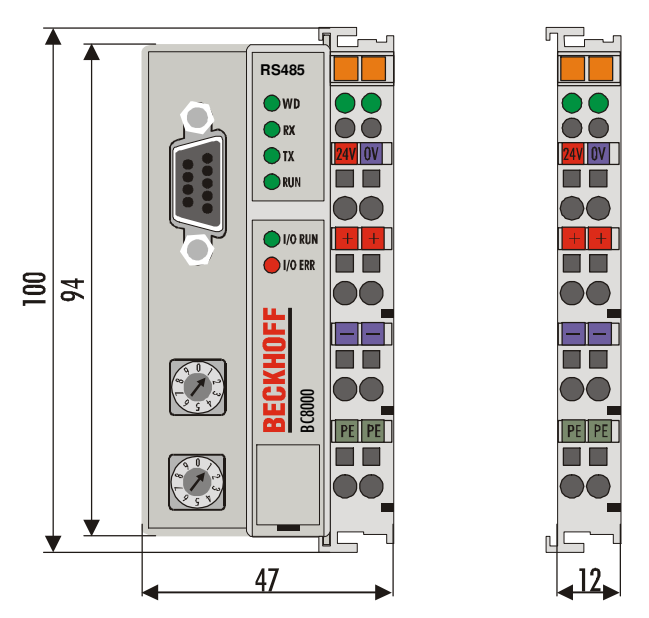

Die Gesamtbreite der Anwendung setzt sich aus der Breite des Busklemmen-Controllers mit der Busendklemme und der Breite der verwendeten Busklemmen zusammen. Die Busklemmen sind je nach Funktion 12 mm oder 24 mm breit. Die Höhe über alles von 68 mm wird durch die Frontverdrahtung in Abhängigkeit von der Drahtstärke um ca. 5 mm bis 10 mm überbaut.

Montage und Anschluß Der Busklemmen-Controller und alle Busklemmen können durch leichten Druck auf einer C – Tragschiene mit 35 mm aufgerastet werden. Die einzelnen Gehäuse können durch einen Verriegelungsmechanismus nicht mehr abgezogen werden. Zum Entfernen von der Tragschiene entsichert die orangefarbene Zuglasche den Rastmechanismus und ermöglicht ein kraftloses Abziehen der Gehäuse. Arbeiten an den Busklemmen und am Busklemmen-Controller sollten nur im ausgeschalteten Zustand durchgeführt werden. Durch das Ziehen und Stecken unter Spannung kann es kurzzeitig zu undefinierten Zwischenzuständen kommen. (Zum Beispiel ein Reset des Busklemmen-Controllers.)

> An den Busklemmen-Controller können auf der rechten Seite bis zu 64 Busklemmen angereiht werden. Beim Zusammenstecken der Komponenten ist darauf zu achten, die Gehäuse mit Nut und Feder aneinander gesetzt, zu montieren. Durch das Zusammenschieben der Gehäuse auf der Tragschiene kann keine funktionsfähige Verbindung hergestellt werden. Bei richtiger Montage ist kein nennenswerter Spalt zwischen den angereihten Gehäusen zu sehen.

> Der rechte Teil der Busklemmen-Controller ist mechanisch mit einer Busklemme vergleichbar. Acht Anschlüsse an der Oberseite ermöglichen die Verbindung mit massiven oder feindrähtigen Leitungen. Die Verbindungstechnik wird mit einer Federkrafttechnik realisiert. Das Öffnen der Federkraftklemme wird mit einem Schraubendreher oder einem Dorn durch leichten Druck in die Öffnung über der Klemme durchgeführt. Der Draht kann ohne Widerstand in die Klemme eingeführt werden. Durch Rücknahme des Druckes schließt sich die Klemme automatisch und hält den Draht

sicher und dauerhaft fest.

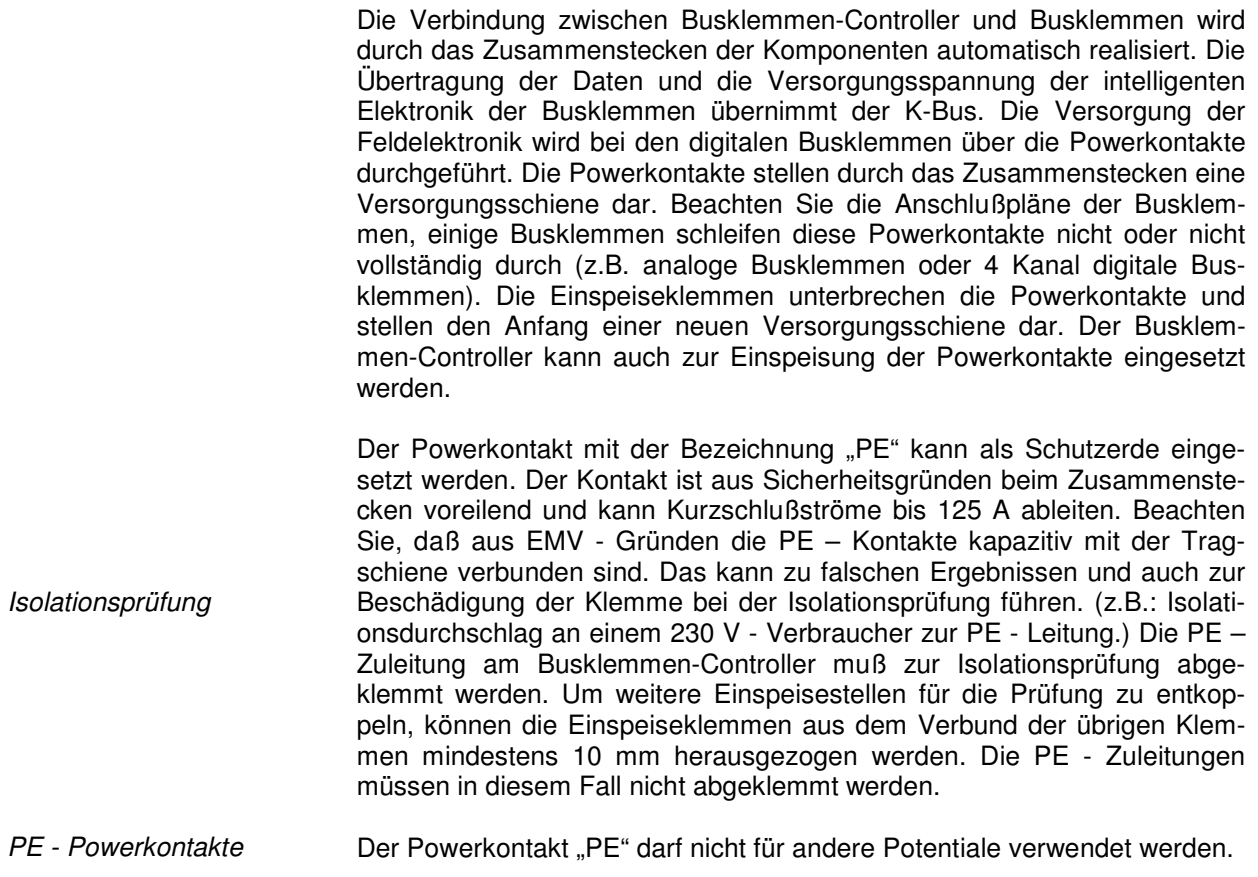

## **Technische / PLC Daten**

Die elektrischen Daten des RS485 Busklemmen-Controller sind in diesem Kapitel aufgeführt. Der Busklemmen-Controller ist auf die Baudrate 19200 Baud eingestellt. Über zwei Adresswähler auf dem Koppler sind Adressen von 0 bis 99 einstellbar. Die folgende Tabelle zeigt alle Daten im Überblick:

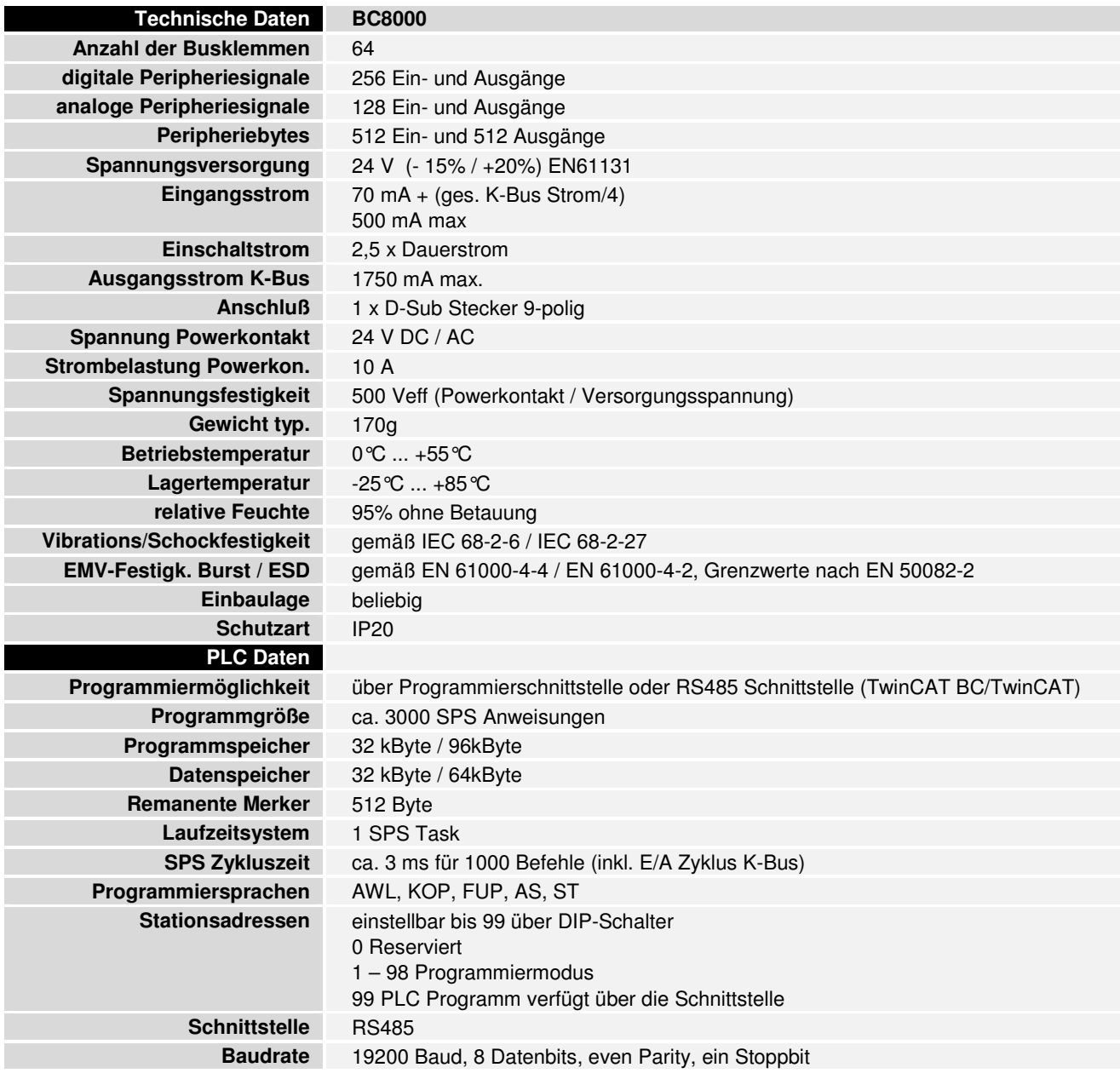

Stromaufnahme auf dem K-Bus

Die Busklemmen benötigen für den Betrieb der K-Bus - Elektronik Energie vom K-Bus die der Busklemmen-Controller liefert. Entnehmen Sie dem Katalog oder den entsprechenden Datenblättern der Busklemmen die Stromaufnahme vom K-Bus. Beachten Sie dabei den maximalen Ausgangsstrom des Busklemmen-Controllers, der für die Versorgung der Busklemmen zur Verfügung steht. Durch eine spezielle Versorgungsklemme (KL9400) kann an einer beliebigen Stelle erneut in den K-Bus eingespeist werden. Wenden Sie sich für den Einsatz einer Versorgungsklemme bitte an den technischen Support der Firma Beckhoff.

### **Die Peripheriedaten im Prozeßabbild**

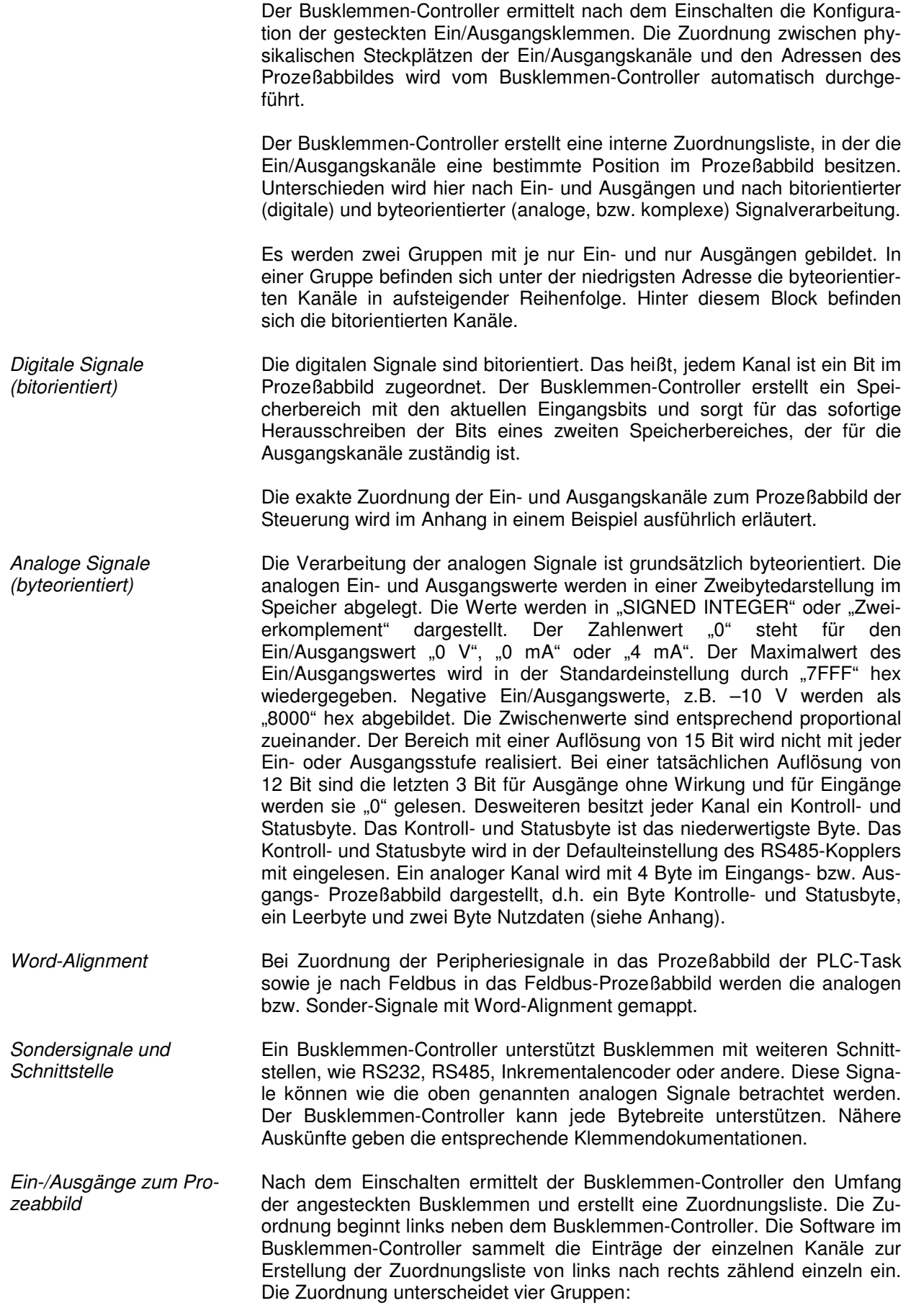

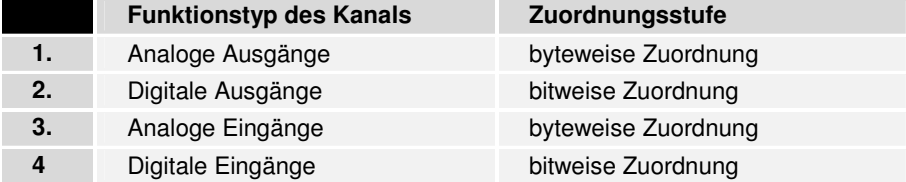

Analoge Ein/Ausgänge stehen stellvertretend für andere komplexe mehrbyte Signal – Busklemmen (RS485, SSI-Geber-Interface, ...)

Die Aufteilung des Prozeßabbildes im Busklemmen-Controller im Überblick:

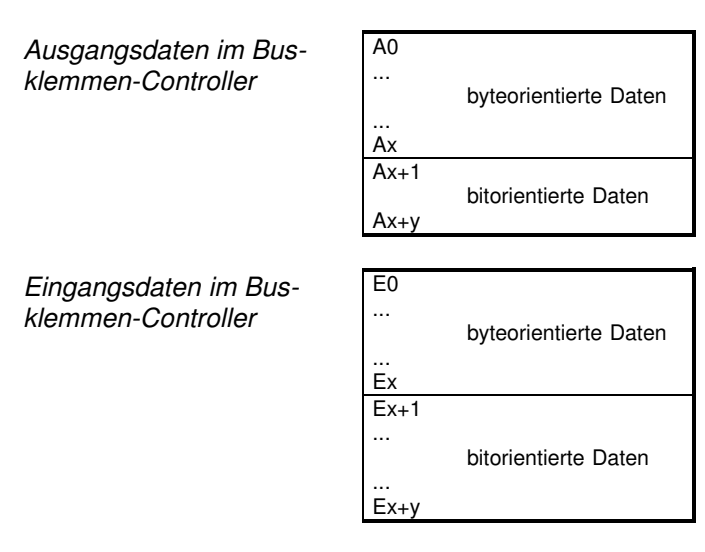

Der Weg von den E/As zum Der Busklemmen-Controller führt eine automatische Zuordnung der E/As Prozeßabbild in der Anwendungssoftware der Klemmen zu dem Prozeßabbild im RS485-Kommunikationprotokoll durch. Mit der Beckhoff Konfiguratiossoftware KS2000 kann diese Zuordnung verändert werden. Es können verschiedene Mappingparameter (z.B. Motorola/Intel–Format) im Busklemmen-Controller eingestellt werden.

Datenkonsistenz **Daten bezeichnet man als konsistent, wenn sie inhaltlich zusammengehö**ren und auch als ein zusammenhängender Block übertragen werden. Inhaltlich gehören zusammen: 1. das High – und das Low - Byte eines Analogwertes (Wortkonsistenz), 2. Kontroll/Statusbyte und das dazugehörige Parameterwort für den Zugriff auf die Register. Die Datenkonsistenz ist im Zusammenspiel von Peripherie und Steuerung grundsätzlich zunächst nur für ein Byte sichergestellt. Das heißt, die Bits eines Bytes werden zusammen eingelesen oder werden zusammen ausgegeben. Für die Verarbeitung digitaler Signale ist eine byteweise Konsistenz ausreichend. In Fällen der Übertragung von Werten mit einer Länge über 8 Bit, z.B. Analogwerte, muß die Konsistenz ausgeweitet werden. Die unterschiedlichen Bussysteme garantieren die Konsistenz mit der erforderlichen Länge. Das Protokoll zur Kommunikation mit dem BC8000 tauscht immer das gesamte Prozeßabbild des Kopplers aus, so daß die Datenkonsistenz gewährleistet ist. Komplexe

**Signalverarbeitung** 

Alle byteorientierten Signalkanäle wie RS232, RS485 oder Inkrementalencoder, arbeiten zum Teil mit Bytelängen von mehr als zwei. Die Handhabung ist, vom Längenunterschied abgesehen, immer vergleichbar mit den analogen Signalen.

#### **Inbetriebnahme und Diagnose**

Nach dem Einschalten überprüft der Busklemmen-Controller sofort die angeschlossene Konfiguration. Der fehlerfreie Hochlauf wird durch das Verlöschen roten der LED "I/O ERR" signalisiert. Das Blinken der LED "I/O ERR" zeigt einen Fehler im Bereich der Klemmen an. Durch Frequenz und Anzahl des Blinkens kann der Fehlercode ermittelt werden. Das ermöglicht eine schnelle Fehlerbeseitung.

Die Diagnose LEDs Zur Statusanzeige besitzt der Busklemmen-Controller zwei Gruppen von LEDs. Die obere Gruppe mit vier LEDs zeigt den Zustand des jeweiligen Feldbusses an. Beim BC8000 werden verschiedene Kommunikationszustände der Datenübertragung angezeigt.

> Auf der rechten oberen Seite des Busklemmen-Controllers befinden sich zwei weitere grüne LEDs zur Anzeige der Versorgungsspannung. Die linke LED zeigt die 24 V Versorgung des Busklemmen-Controllers an. Die rechte LED signalisiert die Versorgung der Powerkontakte.

Lokale Fehler Zwei LEDs, die "I/O – LEDs", im Bereich unter den oben genannten Feldbusstatus - LEDs dienen zur Anzeige der Betriebszustände der Busklemmen und der Verbindung zu diesen Busklemmen. Die grüne LED leuchtet, um den fehlerfreien Betrieb anzuzeigen. Die rote LED blinkt zur Fehleranzeige mit zwei unterschiedlichen Frequenzen. Der Fehler ist in folgender Weise in dem Blinkcode verschlüsselt:

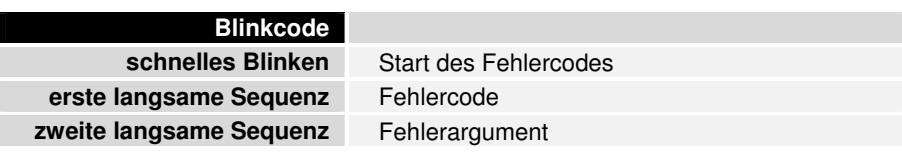

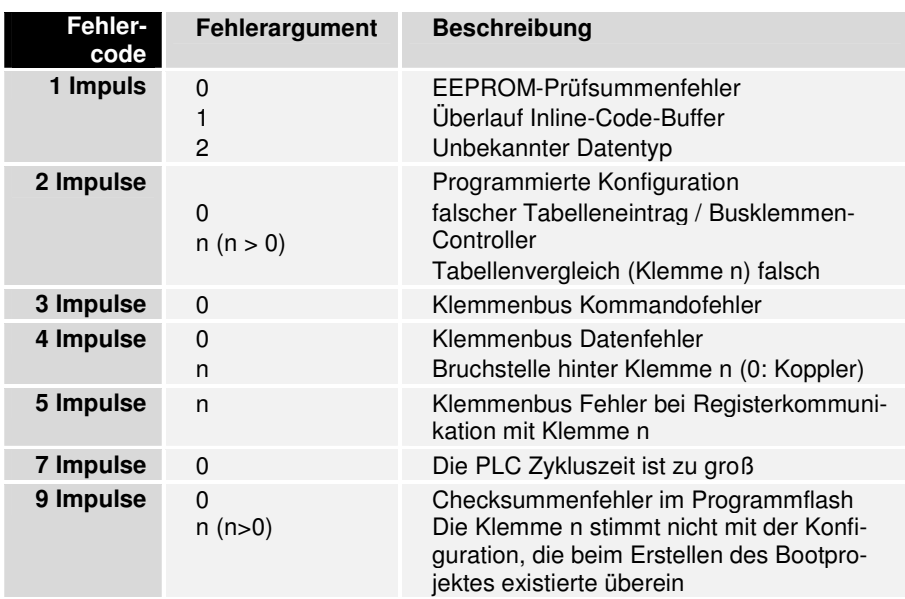

Die Anzahl der Impulse (n) zeigt die Position der letzten Busklemme vor dem Fehler an. Passive Busklemmen, wie zum Beispiel eine Einspeiseklemme, werden nicht mitgezählt.

Durch die Beseitigung des Fehlers beendet der Busklemmen-Controller die Blinksequenz bei manchen Fehlern nicht. Der Betriebszustand des Busklemmen-Controllers bleibt "Stop". Nur durch Ab- und Einschalten der Versorgungsspannung oder einem Software-Reset kann der Busklemmen-Controller neu gestartet werden.

Das Ziehen und Stecken von Busklemmen aus dem Verbund ist nur im abgeschaltetem Zustand zulässig. Die Elektronik der Busklemmen und des Busklemmen-Controllers ist weitestgehend vor Zerstörungen geschützt, Fehlfunktionen und Schädigungen können beim Zusammenstecken unter Spannung jedoch nicht ausgeschlossen werden.

Das Auftreten eines Fehlers im laufenden Betrieb löst nicht sofort die Ausgabe des Fehlercodes über die LEDs aus. Der Busklemmen-Controller muß zur Diagnose der Busklemmen aufgefordert werden. Die Diagnoseanforderung wird nach dem Einschalten generiert oder durch die Aufforderung des Masters erzeugt.

Kommunikationsfehler Die oberen vier LEDs zeigen die Betriebszustände der RS485 - Kommunikation und der PLC an. Die unteren zwei LEDs sind Anzeigen für die lokale Kommunikation zwischen Busklemmen-Controller und Busklemmen (wie oben erläutert).

> Die I/O RUN-LED ist im synchronen Zustand abhängig von der PLC. Die 3 Kommunikations- LEDs zeigen den Zustand der RS485 Übertragung an. Die Betriebszustände werden durch die "WD", "RX" und "TX" LEDs angezeigt.

PLC-RUN Die grüne PLC LED auf dem Busklemmen-Controller leuchtet, wenn die PLC-Task im RUN Modus ist.

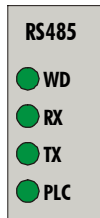

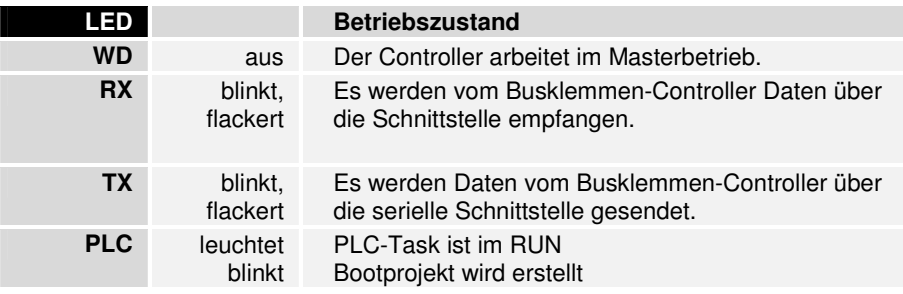

Die grüne I/O-LED leuchtet zusammen mit dem Zugriff auf den internen K-Bus. Der Busklemmen-Controller fragt jedoch die Konfiguration der Busklemmen nach dem Einschalten ab und führt keinen Datenaustausch mit den Klemmen durch. Das heißt, die rote I/O-LED erlischt nach fehlerfreiem Hochlauf, ohne das die grüne I/O-LED leuchten muß. Die grüne I/O-LED leuchtet dann erst mit dem Beginn des Datenaustausches. (siehe oben)

# **RS485 – Controller BC8000**

### **Systemvorstellung**

Allgemeines Der Busklemmen Controller BC8000 ermöglicht den Aufbau einer einfachen Verbindung auf RS485 Übertragungsbasis. Der Anschluß für die Programmierung des RS485 Controllers erfolgt über die serielle Schnittstelle an den PC.

Mit der Software TwinCAT BC oder TwinCAT kann der Controller in der Programmiernorm IEC 1131-3 programmiert werden.

Es gibt zwei verschiedene Betriebsarten beim BC8000. Eingestellt werden diese über den Adresswählschalter:

Adresswählschalter 99: **Masterbetrieb** 

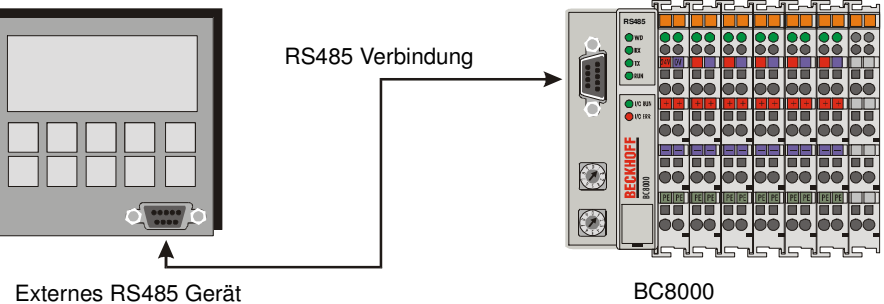

Über die RS485 Schnittstelle des BC8000 wird ein weiteres, externes Gerät angeschlossen. Es kann sich dabei um ein Display, Barcodescanner, BK8000 oder ähnliches handeln.

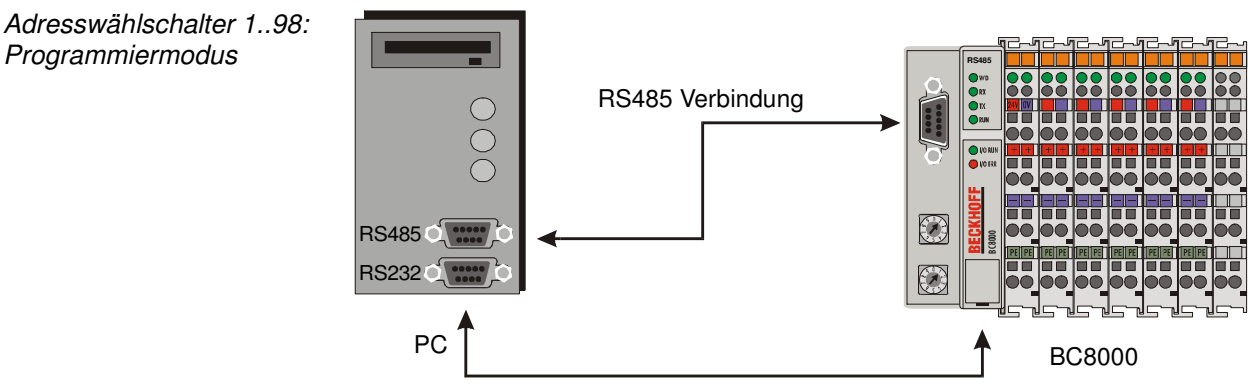

oder Programmierkabel an die Konfigurationsschnittstelle des BC8000

In diesem Modus wird der BC8000 programmiert. Es gibt zwei mögliche Übertragungswege:

- 1. Die RS485 Schnittstelle des Busklemmen Controllers Die Beschreibung der RS485 Schnittstelle und des Kabels sind im Kapitel "Das Medium Kabel und Stecker" beschrieben.
- 2. Die Konfigurationsschnittstelle des Busklemmen Controllers Benötigt wird ein spezielles Kabel (im Lieferumfang von TwinCAT BC enthalten)
- Adresseinstellung Adresse 0: **Reserviert** 
	- Adresse 1..98: Programmiermodus
		- Adresse 99: Das PLC Programm verfügt über die Schnittstelle. Masterberieb des BC8000

Wird die serielle Schnittstelle beim Busklemmen Controller nicht für den Masterbetrieb genutzt kann das folgende Kapitel übersprungen werden.

### **Programmieren der Schnittstelle**

Wie oben beschrieben ist, kann die RS485 Schnittstelle des BC8000 nicht gleichzeitig zum Programmieren und zum Ansprechen eines externen Gerätes benutzt werden. Daher wird im ersten Schritt das externe Geräte an eine serielle Kommunikationsklemme KL6021 angeschlossen. Nach der Programmierung wird diese Klemme entfernt und eine Emulation der KL6021 Klemme gestartet. Diese Emulation ist die RS485 Schnittstelle des BC8000.

Hinweis zur Programmierung Um die Vorgehensweise beim Programmieren der Schnittstelle zu vereinfachen, ist ein Flußdiagramm erstellt worden, die die Reihenfolge verdeutlicht. Für die Orientierung finden Sie zusätzlich in der Dokumentation am linken Seitenrand Teile dieses Diagramms wieder.

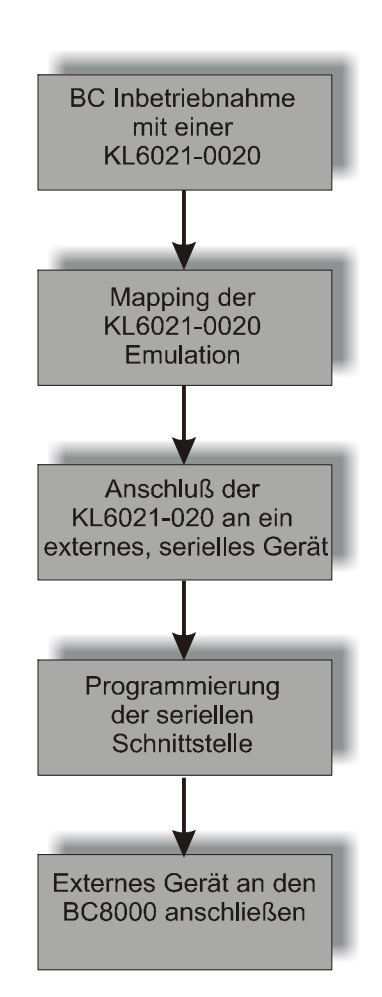

**BC** Inbetriebnahme mit einer KL6021-0020

Betrieb einer KL6021 Für die Programmentwicklung wird eine KL6021 eingesetzt, um die Kommunikation mit dem externen, seriellen Gerät beobachten zu können. Die Klemme muß im Standardformat und 5 Byte Nutzdaten im Controller eingetragen werden, da die Emulation dieses Format benötigt. Um die Klemme umzustellen, benutzt man die KS2000 Software oder bestellt eine parametrierte Klemme (Bestellbezeichnung KL6021-0020). Die Klemme liegt im Prozeßabbild des Controllers (z.B. auf %QB0 und %IB0 wenn sie als erste byteorientierte Klemme gesteckt wurde, siehe Anhang).

18 BC8000 **BC8000** 

KL6021 Emulation Mapping der KL6021-0020 Emulation

Die Emulation der seriellen Schnittstelle des BC8000 verhält sich wie eine KL6021 und ist deshalb genauso zu programmieren. Weitere Informationen finden Sie in der Konfigurationsanleitung der KL6021. Nach erfolgreicher Programmierung kann die Klemme entfernt werden. Es ist zu beachten, daß die Adresse der Klemme auf die Emulation geändert werden muß (Emulationsadresse: %IB500..505 und %QB500..505). Die Emulation wird aktiv, sobald der Adresswählschalter auf "99" gestellt wird und der Busklemmen Controller neu startet.

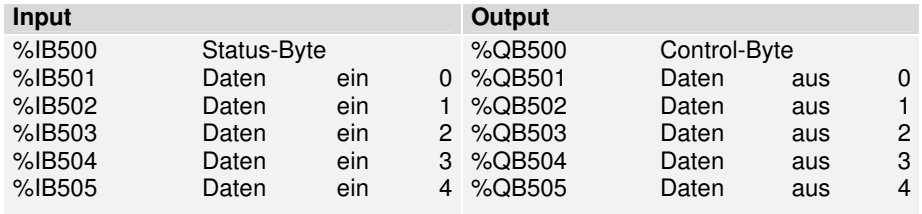

Die Tabelle zeigt das Mapping der Emulation der Schnittstelle des Busklemmen Controllers. Genauso stellt sich die KL6021-0020 dar, nur auf einer anderen Adresse. Die Adresse der Klemme ist abhängig vom Steckplatz und der anderen gesteckten Klemmen. Das Beispiel im Anhang soll dies verdeutlichen.

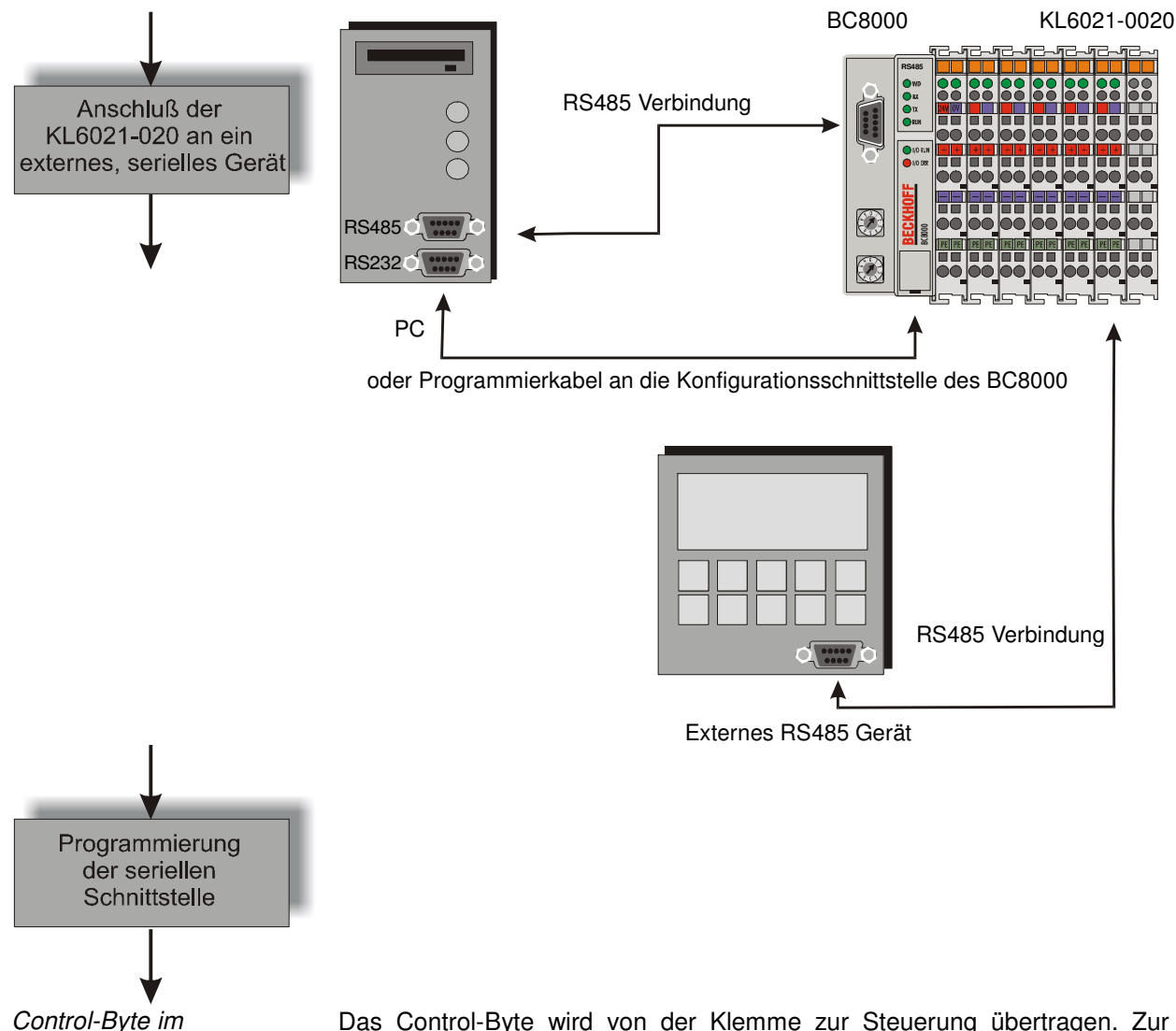

Prozeßdatenaustausch

Das Control-Byte wird von der Klemme zur Steuerung übertragen. Zur Abwicklung der Datenübertragung (Handshake) wird das Control- und Status- Byte im Prozeßdatenaustausch benutzt.

20

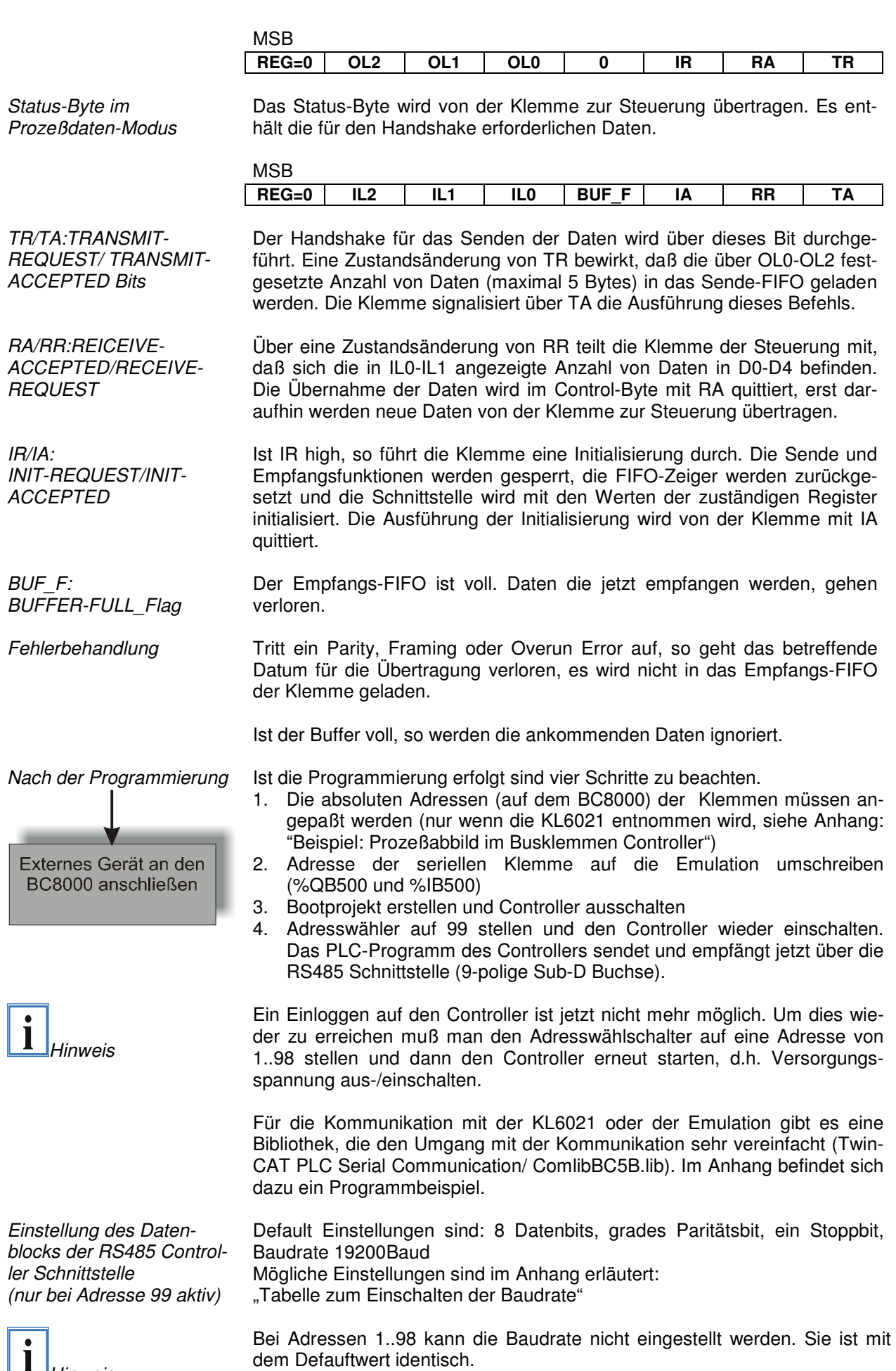

**i** Hinweis<br>Einstellung der

Die Einstellung der Stationsadresse erfolgt über die Drehschalter auf der

Stationsadressen aus linken Seite der Busklemmen Controller. Die Adresse wird als Dezimalzahl eingestellt. Der obere Drehschalter ist dabei die Einerpotenz und der untere die Zehnerpotenz der Adresse. (Beispiel: Stationsadresse 18: unterer Drehschalter = 1, oberer Drehschalter = 8). Damit die Einstellung der Drehschalter vom Busklemmen Controller gespeichert wird muß ein Reset des Busklemmen Controllers durchgeführt werden (kurze Unterbrechung der Spannungsversorgung oder Software-Reset).

Adresswähler

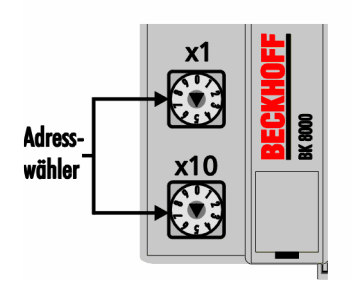

#### **Das Medium: Stecker und Kabel**

Der Anschluß des Kabels erfolgt über eine 9-poligen D-Sub Stecker auf der linken Seite des Busklemmen-Controllers. Es kann ein zweiadriges Kabel mit Schirmung verwendet werden, bei dem die Schirmung mit der Signalmasse verbunden wird (GND).

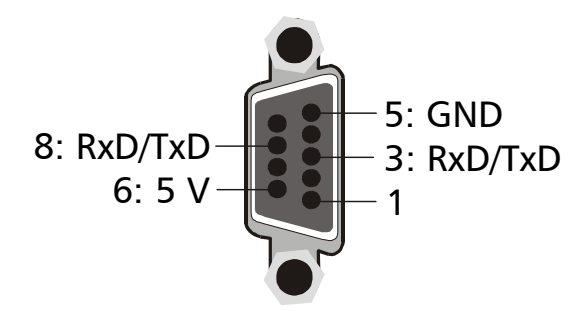

Mit den BC8000 Busklemmen-Controllern können Verbindungen aufgebaut werden mit mehreren Teilnehmern, wobei die maximale Länge 1200 m beträgt.

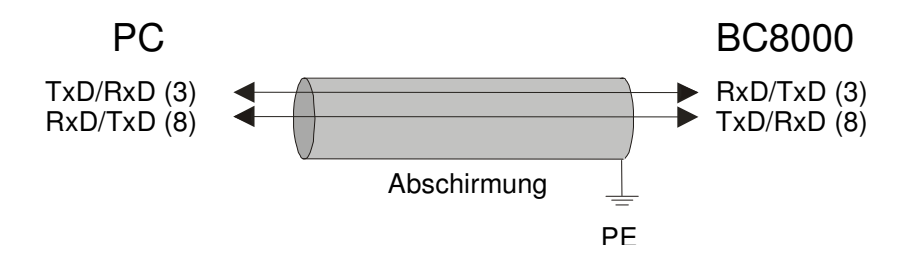

22

Busabschluß

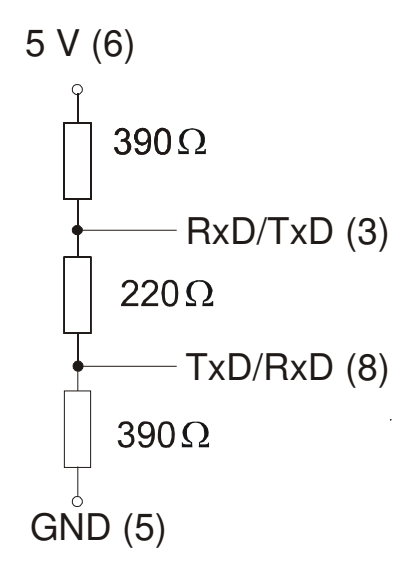

Grundlegende Eigenschaften der physikalischen Datenübertragung nach RS485

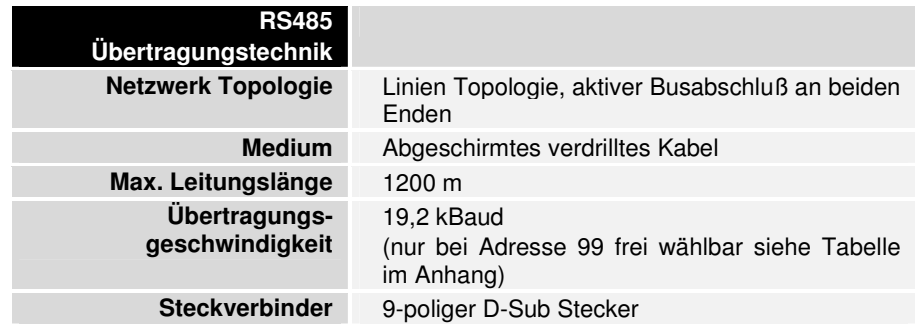

### **Die Programmieroberfläche**

TwinCAT BC Programmiersystem für Busklemmen Controller TwinCAT BC nutzt das Programmiersystem von TwinCAT PLC. Die Programme können über ein Programmierkabel in einen Busklemmen-Controller geladen und dort analysiert werden.

Das Programmiersystem für Beckhoff Busklemmen Controller arbeitet Hersteller unabhängig nach IEC1131-3. Die SPS-Programme können in 5 verschiedenen Programmiersprachen (AWL, FUP, KOP, AS, ST) geschrieben werden. Darüber hinaus bietet TwinCAT BC umfangreiche Debug-Funktionalitäten (Breakpoint, Einzelschritt, Monitoring,...) an, die eine Inbetriebnahme erleichtern.

#### **Remanente-Daten**

Daten die auch nach einem Ausschalten des Kopplers erhalten bleiben sollen, bezeichnet man als Remanente-Daten (oder Retain-Variablen). Im BC8x00 sind dies alle Variablen im lokierten Merkerbereich.

Beispiel : VarM1 AT %MB0: INT;

Die default Einstellung erlaubt 64 Byte zu Sichern, d.h. von %MB0 bis %MB63.

Mit der KS2000 Software kann dieser Bereich auf maximal 512 Byte hoch gesetzt werden (Tabelle 1 Register 15).

### **Persistente-Daten<sup>1</sup>**

Die Persistenten-Daten bleiben auch bei einem neuen Programmdownload und einem Reset, erhalten. Sie werden wie die Retain-Variablen im Merkerbereich des Busklemmen Controller gespeichert.

Beispiel : VarP1 AT %MB0: INT;

Die Persistenten-Daten sind im selben Bereich wie die Retain-Variablen und starten auch bei %MB0. Sie müssen erst Retain-Varablen zulassen um durch die Persistenten-Daten eine Verschärfung der Speicherung zu erhalten. In der Default Einstellung sind keine Persistenten-Variablen deklariert.

Der Speicherbereich der Persistenten-Variablen muss immer kleiner, gleich den Retain-Variablen sein.

Mit der KS2000 Software kann dieser Bereich auf maximal 512 Byte hoch gesetzt werden (Tabelle 1 Register 18).

Gelöscht werden diese Daten durch das Urlöschen im TwinCAT PLC..

# **Anhang**

### **Beispiel: Prozeßabbild im Busklemmen-Controller**

Ein Beispiel erläutert die Zuordnung der Ein- und Ausgangskanäle zum Prozeßabbild. Der Beispielaufbau soll aus folgenden Bus-Klemmen-Baugruppen bestehen:

Der Busklemmen-Controll erstellt bei dieser Konfiguration die unten folgende **Zuordnungsliste** 

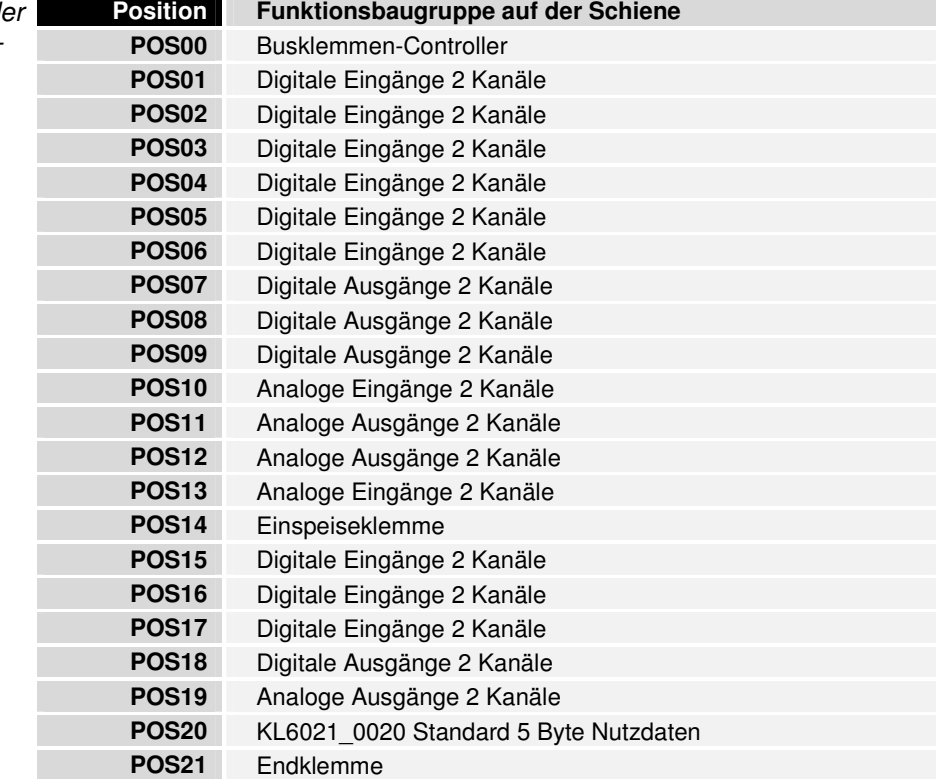

Bei den BCXXXX Busklemmen-Controller werden immer alle Klemmen der PLC zugeordnet und zwar in der komplexen Auswertung mit Word-Alignment. Bei einer Analogen Klemme bedeutet dies 4 Byte Eingänge und 4 Byte Ausgänge pro Kanal.

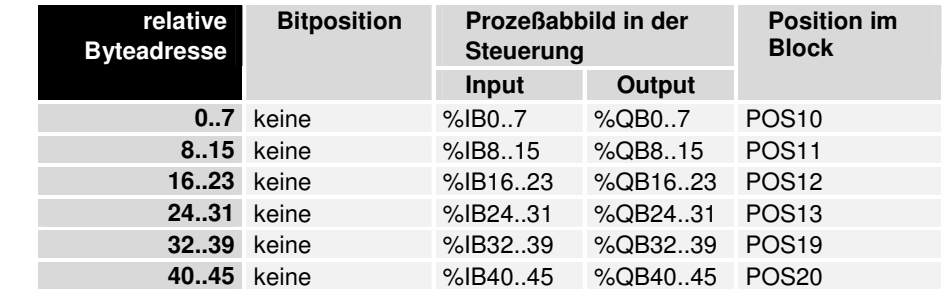

Teil für byteorientierte Daten

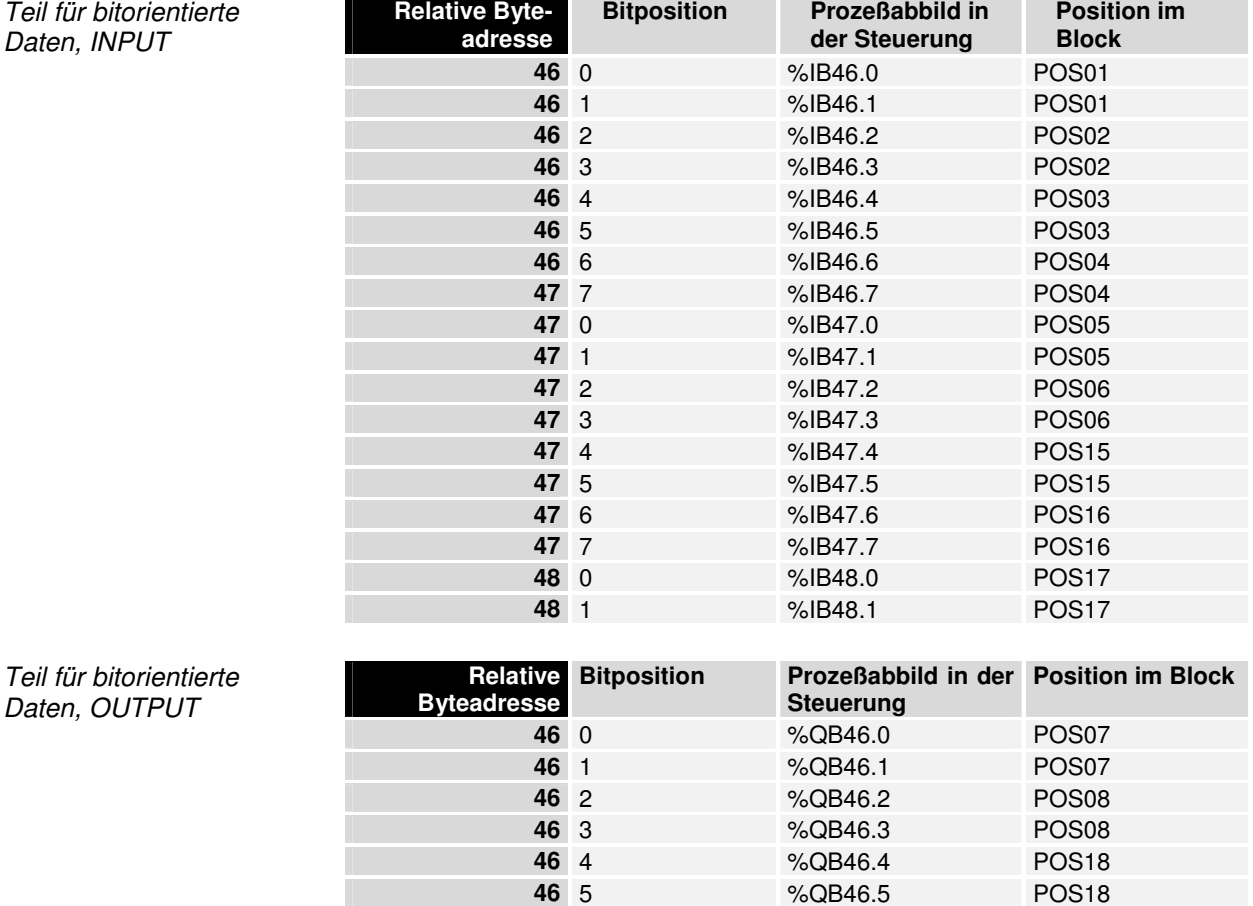

Die Positionen POS14 und POS21 sind im Bezug auf den Datenaustausch nicht relevant. Sie erscheinen nicht in der Liste. Wird ein Byte nicht vollständig genutzt, z.B.: %QB46, füllt der Busklemmen-Controller die restlichen Bits des Bytes mit Nullen auf.

Entfernt man die KL6021-0020 nach erfolgreicher Programmierung der Schnittstelle, so verschieben sich alle Klemmen nach der Adresse 45 um 6 Byte nach unten, d.h. auf Adresse 40.

Die Aufteilung des Prozeßabbildes im Busklemmen-Controller im Überblick:

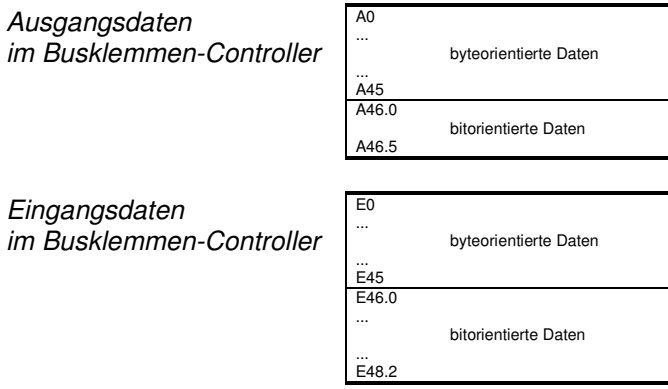

Teil für bitorientierte Daten, INPUT

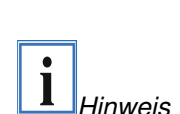

Daten, OUTPUT

### **Darstellung der analogen Signale im Prozeßabbild**

Jeder analoger Kanal besteht aus drei Eingangsbytes und drei Ausgangsbyte, im Prozeßabbild benötigt ein analoger Kanal jedoch im Standardfall zwei Datenwort. Das erste Byte ist STATUS/KONTROLLE das zweite Byte ist leer. Byte drei und vier repräsentieren den Wert als unsigned Integer, d.h. 15 Bit mit Vorzeichen. Das Datenformat wird unabhängig von der tatsächlichen Auflösung benutzt. Als Beispiel: Bei einer Auflösung von 12 Bit sind die niederwertigsten drei Bit ohne Bedeutung. Mit dem Kontrollbyte lassen sich verschiedene Betriebsarten einstellen. Die niederwertigen sechs Bit können als Adressierungsbits benutzt werden. Die Adressierung dient dem Beschreiben und Lesen eines Registersatzes. Der Registersatz hat 64 Register und erlaubt die Einstellung unterschiedlicher Betriebsparameter. Wie zum Beispiel die Auswahl eines Thermoelementtypes oder die Darstellung des Wertes in einem anderen Zahlenformat. Nähere Angabe dazu finden Sie in den entsprechenden Dokumentationen zu den Klemmen.

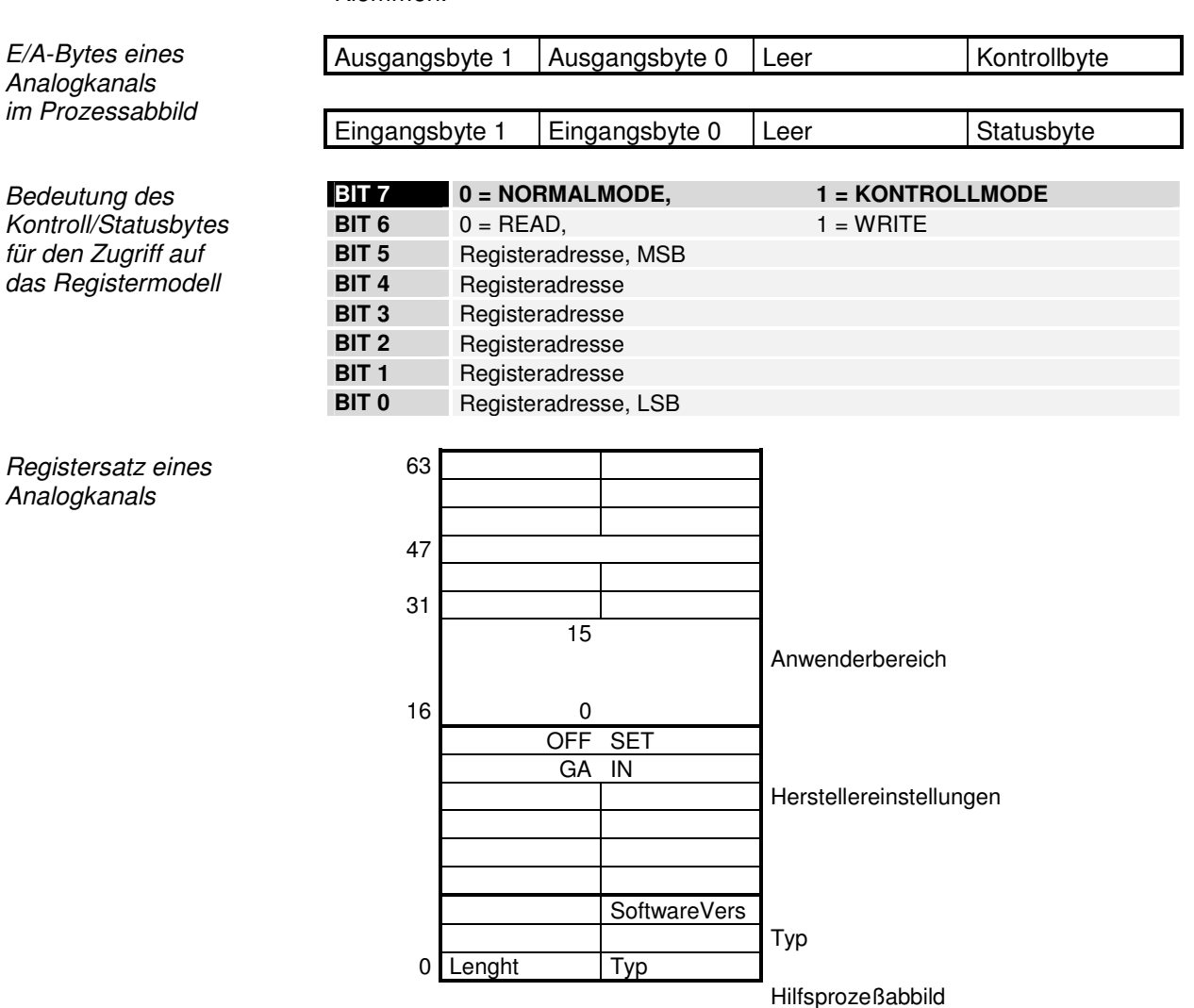

Die Bedeutung der Register und der Statusbytes sind in den entsprechenden Datenblättern der Busklemmen erläutert. Das Modul ist vom Aufbau für alle Busklemmen mit umfangreicherer Signalverarbeitung gleich.

# **Tabelle zum Einstellen der Baudrate**

 ( nur im Betriebmodus 99 aktiv und nur über die KS2000 Software einstellbar )

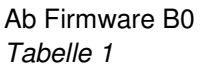

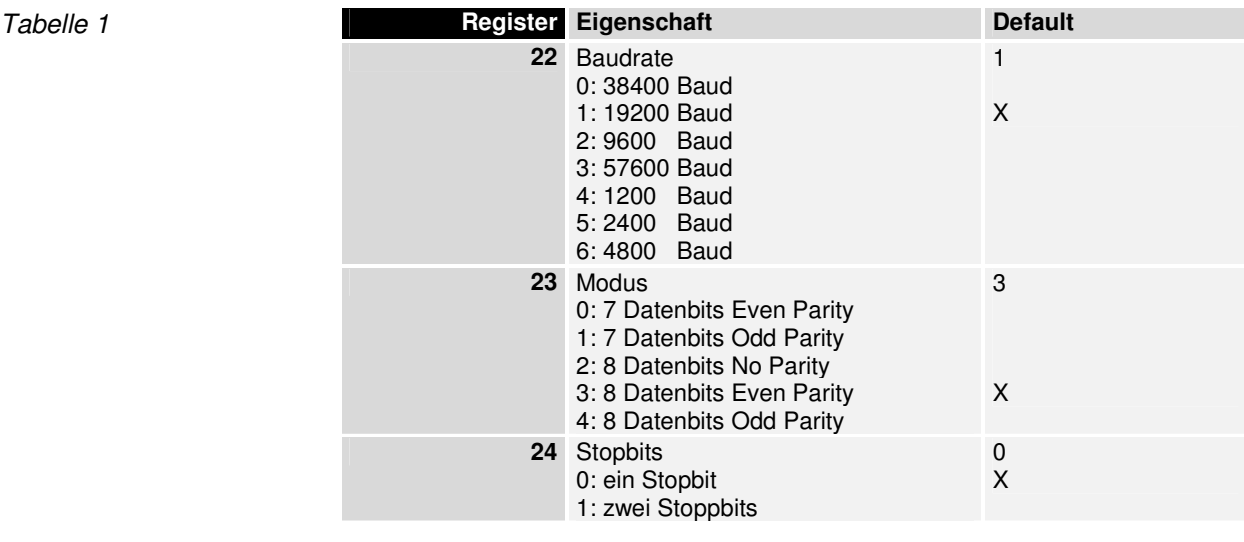

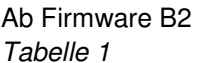

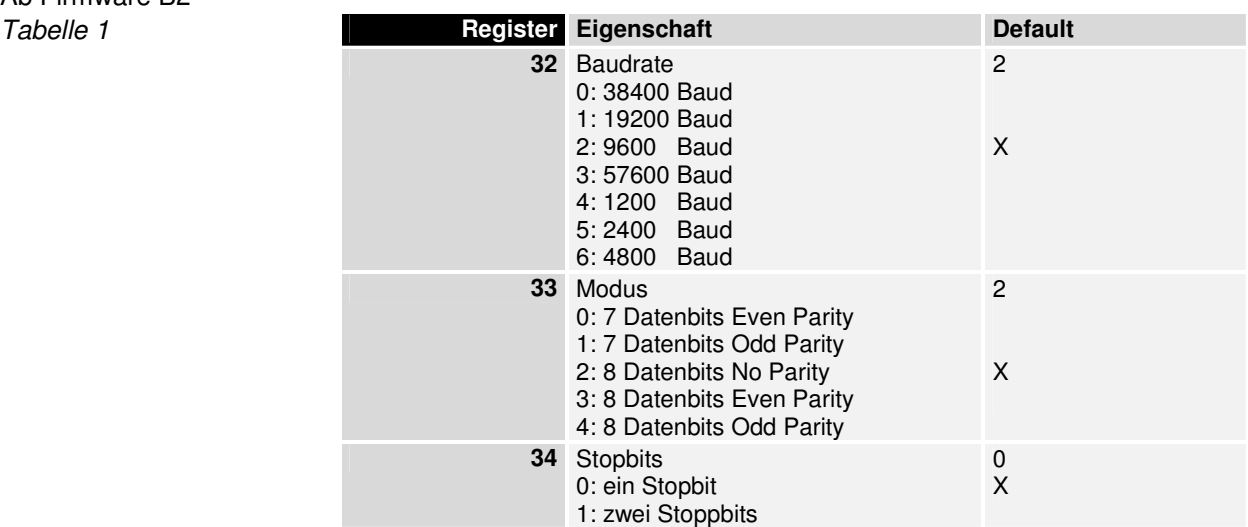

Ab Firmware B2

# **Adresse auslesen**

Tabelle 1 Damit kann die aktuelle eingestellte Adresse aus dem Merkerbereich gelesen werden.<br>Register 14 Bit 10

"1" aktive Adresse im %MB502<br>"0" keine Adresse Defaulf "0" keine Adresse

# **Programmbeispiel**

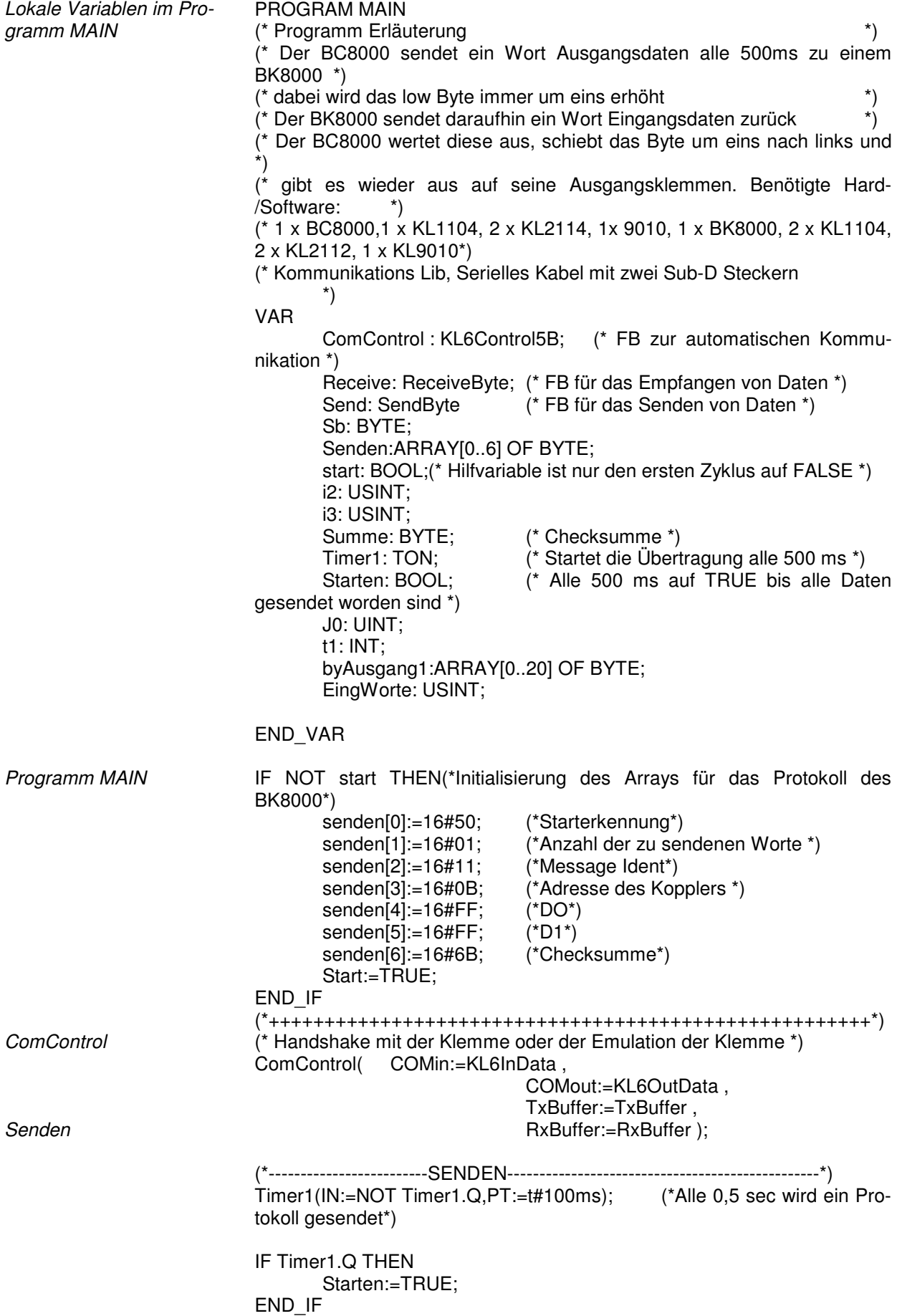

Empfangen IF Starten THEN (\*-------------------------CHECKSUMME ermitteln ----------------------------------\*) Summe:=0; FOR i3:=0 TO 5 DO Summe:=Summe+ Senden[i3]; END\_FOR (\*-------------------------ARRAY SENDEN ----------------------------------------------\*) FOR J0:=0 TO 6 DO IF J0<4 THEN Sb := senden[J0];(\* Werte aus dem ARRAY \*) ELSIF J0=4 THEN Sb:=senden[J0];(\* D0 als Counter von 0 bis 255 \*) ELSIF J0=5 THEN Sb:= Senden[J0]; (\* D1 hier &HFF \*) ELSIF J0=6 THEN sb:=Summe; (\* Checksumme \*) END\_IF Send(SendByte:=Sb , TxBuffer:=TxBuffer ); END\_FOR (\*-------------------------COUNTER-----------------------------------------------------\*)  $i2:=i2+1$ : IF i2>255 THEN  $i2:=0$ : END\_IF senden[4]:=i2; Starten:=FALSE; END\_IF (\*------------------------EMPFANG-------------------------------------------------\*) REPEAT Receive(RxBuffer:= RxBuffer); IF Receive.ByteReceived THEN (\* Wartet bis Daten angekommen sind \*) byAusgang1[t1]:= Receive.ReceivedByte; byausgang1[t1]; IF byAusgang1[0]<>16#70 THEN (\* Beim nicht erkennen des Startzeichen wird die Schleife verlassen \*) EXIT; END\_IF EingWorte:=byAusgang1[1];  $t1:=t1+1$ ; END\_IF UNTIL  $rxBuffer.count = 0$ END\_REPEAT IF (T1>5+2\*EingWorte) THEN  $T1:=0$ ; END\_IF byAusgang0:=ROL(ByAusgang1[5],byEingang0); Globale Variablen VAR GLOBAL (\* Adresse 500 ist die Emulation der Klemme \*) (\* wobei %500-Status, %501-D0, %502-D1, %503-D2, %504-D3, %505-D4  $\left( \begin{array}{c} \ast \\ \ast \end{array} \right)$  Kl6InData AT %IB500 : KL6inData5B; Kl6OutData AT %QB500 : KL6outData5B; RxBuffer : ComBuffer; TxBuffer : ComBuffer: byAusgang0 AT %QB6: BYTE; (\* 2 x KL2114 \*) byEingang0 AT %IB6:BYTE; (\* 1 x KL1104 \*) END\_VAR

## **BC8000 als Slave**

#### **Allgemeine Informationen**

Bei der Benutzung des BC8000 als Slave sind alle Klemmen den Busklemmencontroller zugeordnet. Über SPS Variablen können Daten mit TwinCAT oder der KS8000 Software ausgetauscht werden. SPS Variablen sind alle adressierten Variablen auf dem BC8000 ab der Adresse 128. Dies gilt für das Eingangs- und Ausgangsprozessabbild. Die Länge der Daten beträgt in der default Einstellung 16 Byte. Die Anfangsadresse sowie die Länge der Daten können mit Hilfe der KS2000 Software geändert werden. Dabei ist zu beachten, dass die höchste einstellbare Adresse 511 beträgt.

Protokoll Das Protokoll ist offengelegt und kann in der BK8x00 Dokumentation nachgelesen werden.

#### **TwinCAT als Master**

Im System Manager wird unter Verschiedenes die serielle Schnittstelle angewählt. Der COM Port ist einzustellen und die Baudrate auf 19200 Baud, Parity "Grade", Datenbits "8", Stopbits "1". Diese Parameter sind fest und sind nicht veränderbar.

Des weiteren muß die Länge der Ein- und Ausgangsdaten übereinstimmen. Es wird im System Manager ein BK8000 eingetragen und um auf die 16 Byte Eingänge und Ausgänge zu kommen, können Klemmen angewählt werden, wie das unteren Bild zeigt. Vier mal eine KL3002 ergibt 16 Byte, um welche Klemmen es sich handelt ist uninteressant, diese können im System Manager umbenannt werden, wichtig ist nur das nicht mehr oder weniger als 16 Byte konfiguriert werden.

Hinweis zur Baudrate Der BC8x00 findet seine Baudrate automatisch wenn er als Slave benutzt wird. Diese gefundene Baudrate wird dann gespeichert bis zu einem Kalt-Start.

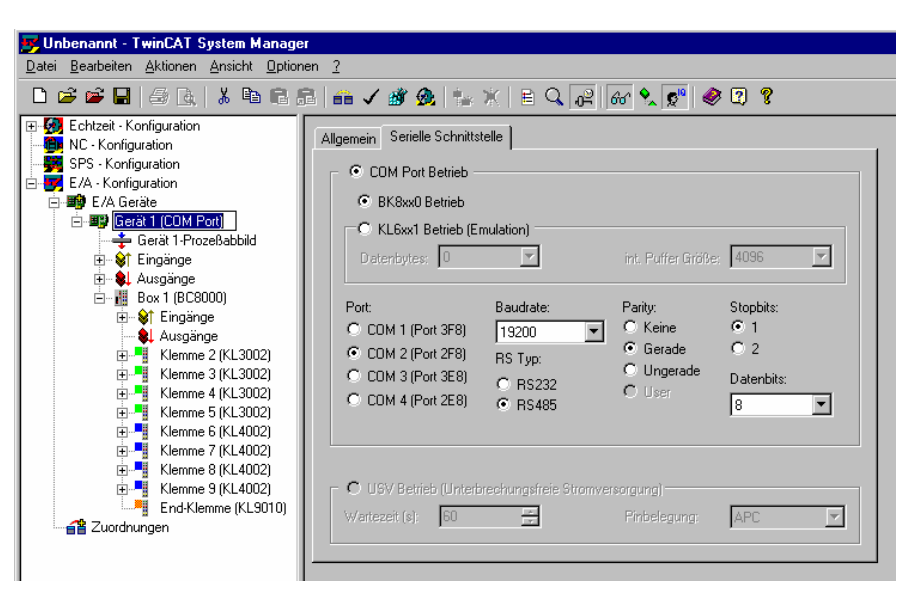

#### **KS8000 als Master**

Die KS8000 Software ist das OCX für die serielle Kommunikation mit den Buskoppler BK8000 und BK8100. Dieses Softwaretool kann auch für die Ansteuerung der BC8000 und BC8100 benutzt werden. Die Einschränkung dabei ist, das nur auf die SPS-Variablen zugegriffen werden kann.

Der COM Port ist einzustellen und die Baudrate auf 19200Baud, Parity "Grade", Datenbits "8", Stopbits "1". Diese Parameter sind fest und sind nicht veränderbar.

Des weiteren muß die Länge der Ein- und Ausgangsdaten übereinstim-

TwinCAT Beispiel

men, dies beträgt in der default Einstellung 16 Byte oder 8 Wörter Eingänge und Ausgänge.

VisualBasic Beispiel Dim LRet As Long Dim PlSendBuff(7) As Long Dim PlRecBuff(7) As Long Dim RecLen As Long Dim SendLen As Long Dim Address As Long Dim Status As Long

Private Sub cmdButton\_Click() Lret = BKcomOCX1.BK8xProcSyncReadWriteReq(Address, Status, Send-Len, PlSendBuff(0), RecLen, PlRecBuff(0))  $Lb$ Show = PIRecBuff(0) End Sub

Private Sub cmdEnd\_Click() BKcomOCX1.BKxPortOpen = False End End Sub

Private Sub Form\_Load() RecLen = 8 SendLen = 8 Address = 11 Status  $= 1$ BKcomOCX1.BKxBaudrate = Baud\_19200 BKcomOCX1.BKxCommPort = 2 BKcomOCX1.BKxTyp = BKxType\_RS232 BKcomOCX1.BKxPortOpen = True End Sub

#### **KS2000 Einstellungen**

Um sich mit der KS2000 Software einzuloggen, muss die Multipoint Adresse mit der Adresse des Busklemmen Controller übereinstimmen. Um die Register umzustellen, ist es notwendig in der KS2000 Software den Schreibschutz aufzuheben.

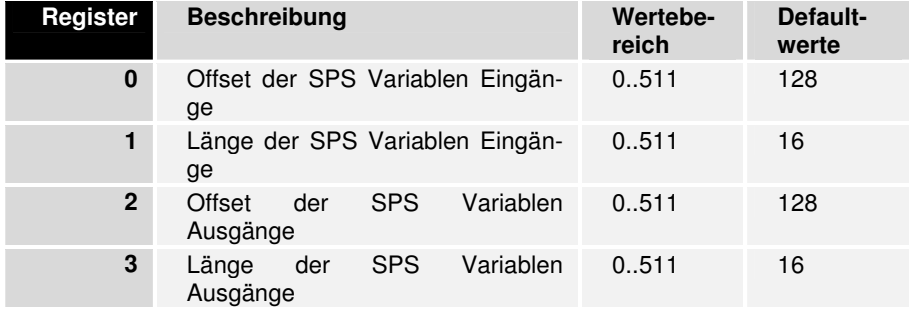

### **Mapping der Klemmen**

Die genaue Belegung der byteorientierten Busklemmen entnehmen Sie bitte der entsprechenden Dokumentation der Busklemmen.

Die Dokumentation finden Sie auf der Produkt CD oder im Internet unter www.beckhoff.de.

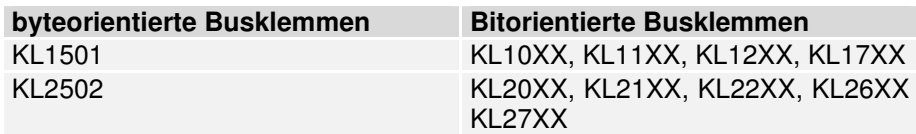

Tabelle 1

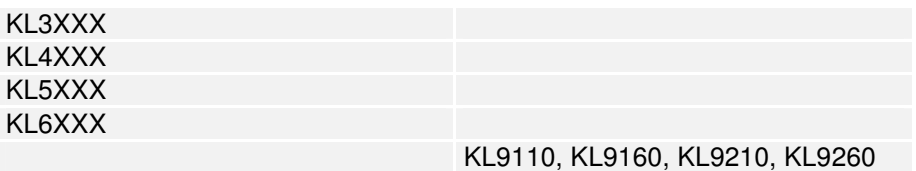

### **Firmware**

Welche Firmware auf dem Buskoppler ist, erkennen Sie an dem Aufkleber unter dem Koppler. (Vierte und fünfte Stelle)

Beispiel 3200**B2**020000 Die aktelle Firmware ist B2.

> Zum Updaten Ihrer Firmware benötigen Sie die KS2000 Software und das entsprechende serielle Kabel, das im Lieferumfang der KS2000 enthalten ist. Die Firmware finden Sie unter www.Beckhoff.de.

#### **Tabelle**

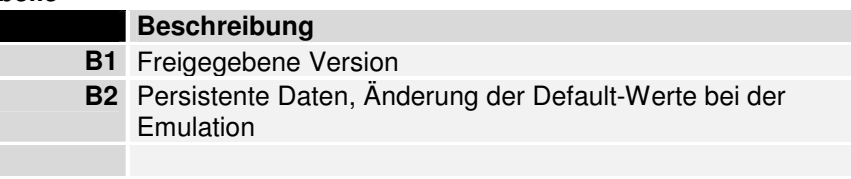

# **Fragen und Antworten Allgemein**

#### **Keine Kommunikation mit dem BC8x00**

Problem Nach dem Sie die Default Parameter des BC8x00 geändert haben können Sie sich weder mit der KS2000 noch mit TwinCAT (BC) einloggen.

Lösung Es wurden wahrscheinlich Änderungen der Schnittstellenparameter geändert, um die Default Parameter wieder zu laden ist folgendes zu tun: BC8x00 ausschalten

- Alle Busklemmen entfernen und nur die Endklemme stecken
- Adresse 99 einstellen
- BC8x00 wieder einschalten
- I/O RUN und ERR blinken im gleichen Takt (Herstellereinstellung aktiv)

Jetzt können Sie wie gewohnt fortfahren.

#### **Mapping der digitalen und der byteorientierten Busklemmen auf eine feste Adresse**

Problem Sie wollen eine konstante Anfangsadresse für die digitalen Ein- und Ausgänge.

Lösung Mit der KS2000 Software können Sie in Tabelle 0 einen Offset eintragen in dem die digitalen Ein-/ Ausgänge anfangen sollen. Dabei ist zu beachten, dass die byteorientierten Busklemmen nicht in dieses Prozessabbild hinein ragen, also keine Überschneidung stattfindet. Tabelle 0: Register 19 Offset für digitale Ausgänge Register 20 Offset für digitale Eingänge "0" ist die Default Einstellung (automatisches Busklemmen mapping) Beispiel Sie haben eine KL3002 und eine KL2012. Im Default Fall mappt sich die KL3002 im Speicher von %IB0- %IB7 und %QB0-QB7. Die digitale Ausgangsklemme würde sich nun auf %QX8.0 und %QX8.1 mappen. Sobald Sie jetzt noch eine byteorientierte Busklemme stecken, verschiebt sich das

Prozessabbild der digitalen Busklemme auf ein höheren Speicher. Dem können Sie nun vorgreifen indem Sie im Register 19 den Wert 20 eintragen. Das heißt die KL2012 mappt sich jetzt auf %QX20.0 und %QX20.1.

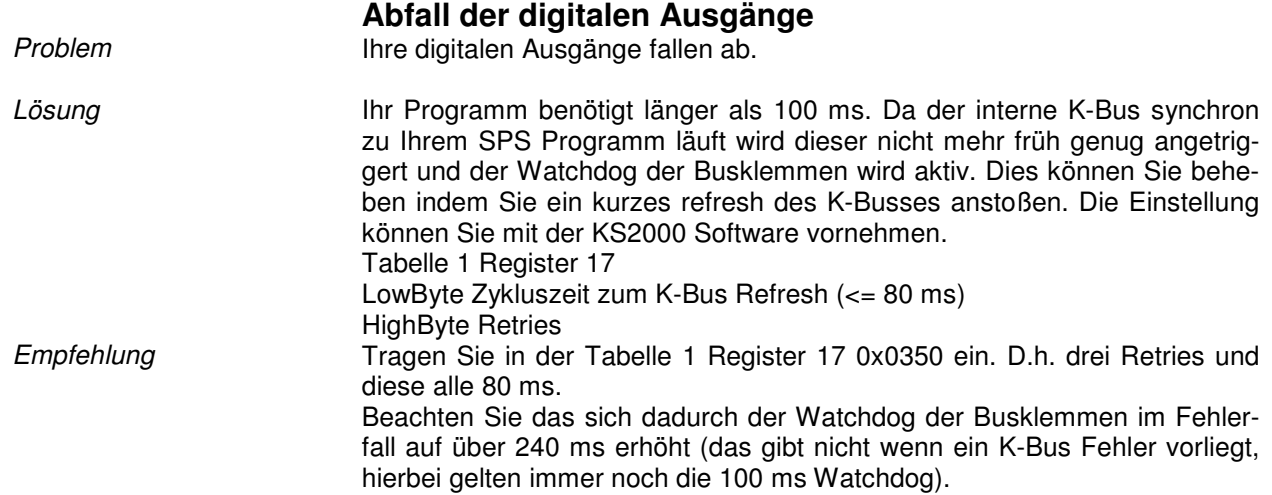

# **Stichwortverzeichnis**

Adresse auslesen 25 Adresswähler 19 Anzahl der Stationen 20 Baudrate 25 Diagnose LED 13 Fehlercode 13 Gerätebeschreibung 3 Hersteller Einstellung 30 Inbetriebnahme 13 K-Bus 4 KS2000 29 KS8000 28 Leitungslänge 20 Mapping digitaler Busklemmen 30, 31 Mechanischer Aufbau 8 Montage 8 Persistene-Daten 20

PIN-Belegung 19 PLC Daten 10 PLC LED 14 Powerkontakte 4, 6 Programmbeispiel 26 Programmierung 20, 21 Prozeßabbild-Beispiel 22 Remanente-Daten 20 RS485-Kabel 19 Schnittstelle 5 Slave 28 Spannungsversorgung 5 Stromaufnahme des K-Bus 10 Technische Daten 10 TwinCAT 28 Word-Alignment 11

Sollten Sie Vorschläge oder Anregungen betreffend unserer Dokumentation haben, schicken Sie uns bitte eine E-Mail, mit dem Hinweis auf die Versionsnummer, an Dokumentation@Beckhoff.de.

# **Support und Service**

Beckhoff und seine weltweiten Partnerfirmen bieten einen umfassenden Support und Service, der eine schnelle und kompetente Unterstützung bei allen Fragen zu Beckhoff Produkten und Systemlösungen zur Verfügung stellt.

#### **Beckhoff Support**

Der Support bietet Ihnen einen umfangreichen technischen Support, der Sie nicht nur bei dem Einsatz einzelner Beckhoff Produkte, sondern auch bei weiteren umfassenden Dienstleistungen unterstützt:

- weltweiter Support
- Planung, Programmierung und Inbetriebnahme komplexer Automatisierungssysteme
- umfangreiches Schulungsprogramm für Beckhoff Systemkomponenten

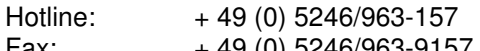

Fax:  $+ 49 (0) 5246/963-9157$ 

E-Mail: support@beckhoff.com

#### **Beckhoff Service**

Das Beckhoff Service Center unterstützt Sie rund um den After-Sales-Service:

- Vor-Ort-Service
- Reparaturservice
- Ersatzteilservice
- Hotline-Service

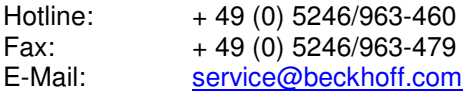

# **Beckhoff Firmenzentrale**

Beckhoff Automation GmbH Eiserstr. 5 33415 Verl Germany  $Telefon: + 49(0) 5246/963-0$  $Fax: + 49(0) 5246/963-198$ E-Mail: info@beckhoff.de Web: www.beckhoff.de

Weitere Support- und Service-Adressen entnehmen Sie bitte unseren Internetseiten unter http://www.beckhoff.de. Dort finden Sie auch weitere Dokumentationen zu Beckhoff Komponenten